# AVRマイコン(ATtiny2313)のしくみと開発のしかた AVRマイコン アセンブラプログラミング入門篇

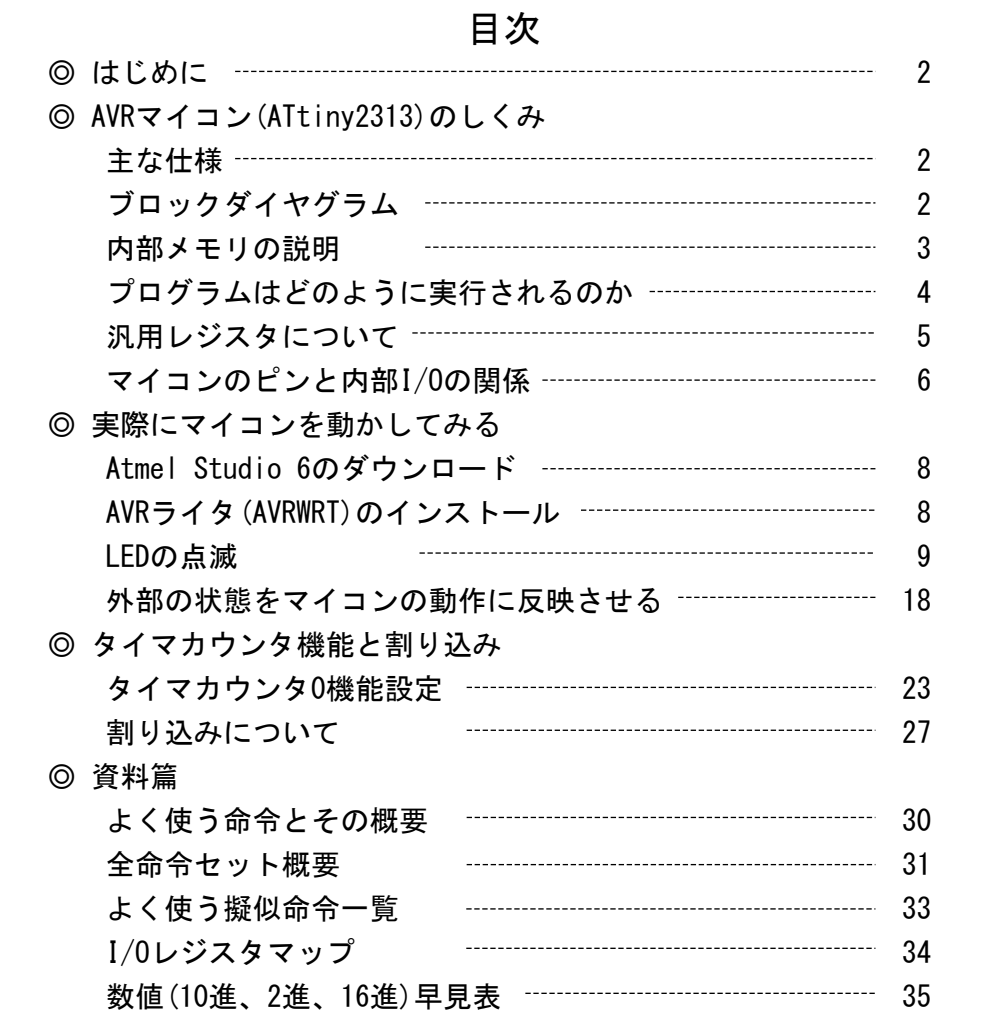

2013年 7月

1. はじめに

この解説書は、コンパクトで高性能なAVRマイコン、ATtiny2313(Atmel社)を使って簡単なプログラム を作成することで、マイコンのしくみと動作、プログラムの開発のしかたについて学習することを 目的としています。

最初に、ATtiny2313のしくみを解説することで、プログラムがマイコン内部で、一体どのように 実行されるのか、プログラムカウンタの動作、よく使われる主な命令、入出力ポートの機能について 学習します。

次に、AVRマイコンの開発環境、「Atmel Studio 6」を使って、マイコン上で動くプログラムを 実際に作るにはどうするのか、開発手順を学習します。

次に、ATtiny2313の周辺機能(入出力ポート、タイマカウンタ)の基本的な使い方を、簡単な実例の プログラムを動かしてみることで、学習します。

2. AVRマイコン(ATtiny2313)のしくみ

2.1. ATtiny2313の主な仕様

AVRマイコン、ATtiny2313は、Atmel社の高性能ワンチップマイコンです。 ATtiny2313の主な仕様は、次のとおりです:

◎フラッシュメモリ(プログラムメモリ) : 2048バイト(1024命令ワード)

◎データ用SRAM : 128バイト

◎データ保存用EEPROM : 128バイト

◎入出力ポート : 17本

◎8ビットタイマカウンタ×1

◎16ビットタイマカウンタ×1

◎シリアル通信機能 : USART×1チャネル、USI(汎用シリアルインターフェイス)×1チャネル ◎動作クロック : 1MHzまたは8MHzの内部クロック

※水晶発振子を外付けすることで、20MHzまでの外部クロックでも動作可能です。 ◎ISP機能 : マイコンを基板に取り付けた状態でプログラムの書き換えができます。 ◎電源電圧 : 1.8V~5V

2.2 ATtiny2313の主要部ブロックダイヤグラム

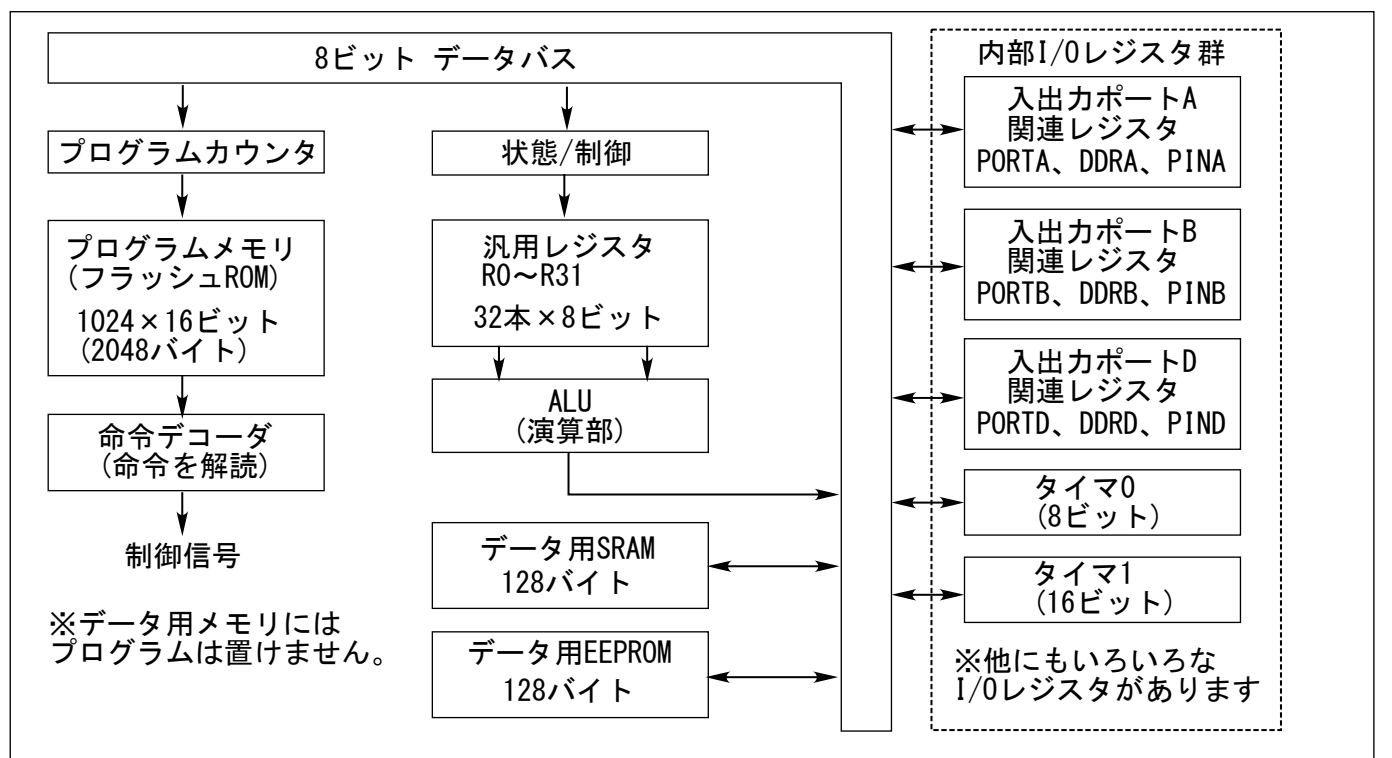

2.3.内部メモリの説明 (プログラムメモリ/データSRAM/EEPROM)

AVRマイコンには、内部メモリとして、プログラムを格納するプログラムメモリとデータを記憶する RAM、EEPROMが用意されています。

プログラムメモリはフラッシュROMです。プログラムメモリの命令実行用アドレスは、データメモリ のアドレスとは別に割り振られています。プログラムメモリは、1アドレスにつき、16ビットの幅が あります。

また、プログラムメモリには、実行中に変更しないデータを配置することもできます。そのデータを プログラム中で利用するには、LPM命令を使います。

データSRAMは、データを一時的に記憶してプログラム中で利用するためのメモリです。アドレスは プログラムメモリのアドレスとは別に割り振られています。

※データSRAM上には、プログラムは置けません。

データSRAMは、プログラム中で自由に読み書きできます。

※データSRAMの内容は、マイコンの電源が切れると消えてしまいます。

ATtiny2313の場合、アドレス0x60からデータSRAMになっています。同じデータSRAMのアドレス空間 上に、汎用レジスタ、I/Oレジスタも割り当てられています。

汎用レジスタとI/Oレジスタのアクセスには、普通はこのアドレスを使いません。汎用レジスタは レジスタの番号(R0~R31)を使ってアクセスします。

I/OレジスタはデータSRAMのアドレス空間中に割り当てられていますが、SRAMアドレスとは別に、 I/Oアドレスという特別なアドレス(0x00~0x3F)が割り当てられていて、IN/OUT命令でアクセスします。 ※たとえば、I/Oアドレスの0x00番地と、SRAMアドレスの0x20番地は、同じI/Oレジスタを指します。

データEEPROMは、マイコンの電源が切れても内容が消えないメモリです。 EEPROMのアドレスは、プログラムメモリ、データ用SRAMのアドレスとは別に割り振られています。 データEEPROMの読み書きは、I/Oレジスタにアクセスすることで行います。

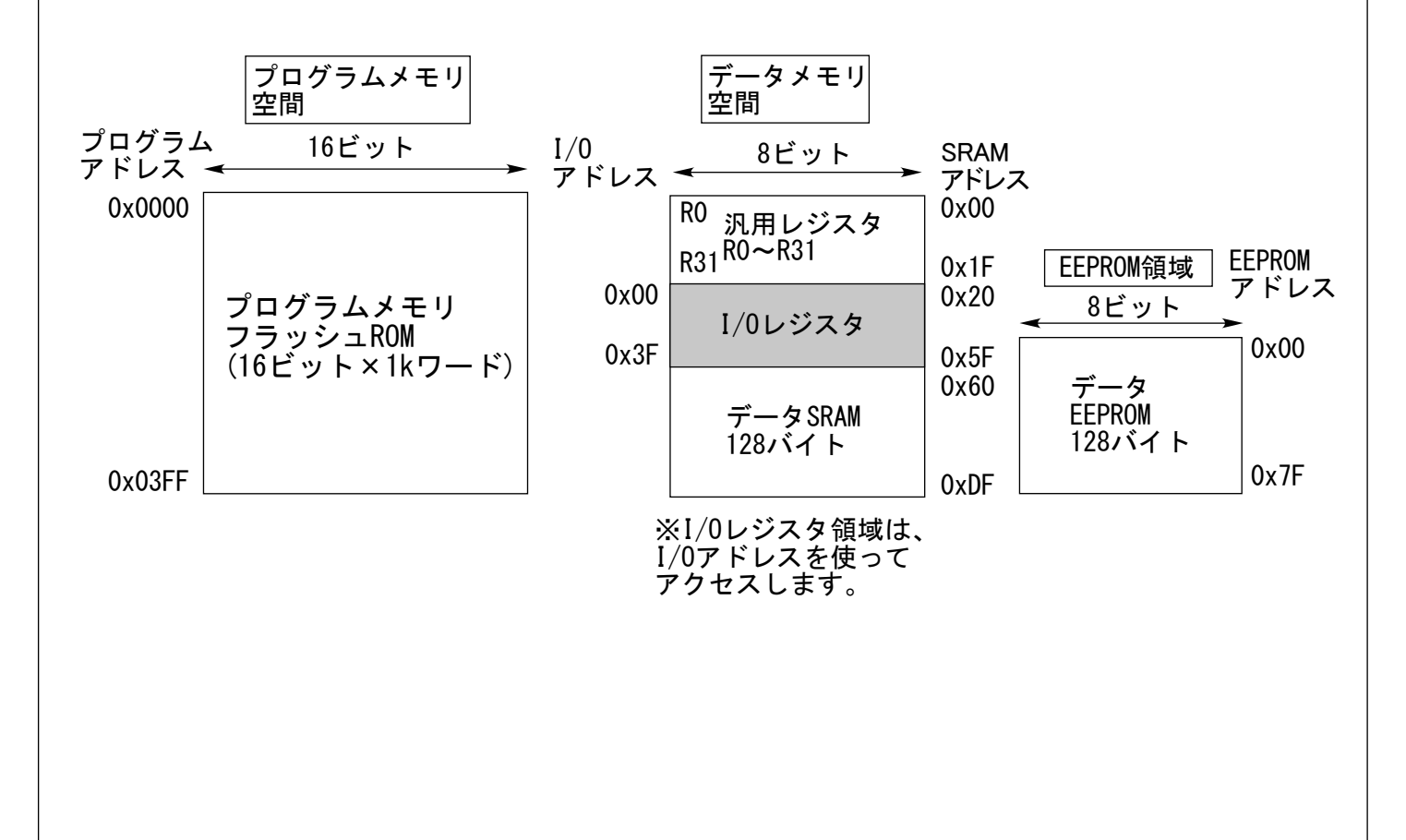

2.4. プログラムはどのように実行されるのか?

マイコンは、プログラムに書かれた命令に従って動きます。

プログラムを実行するために、マイコンはプログラムカウンタ中の値で指し示されるプログラム メモリの番地から1個ずつ命令を読み出します。(これを命令フェッチといいます)

マイコンは1マシンサイクル(AVRマイコンの場合は原則として1クロック)中に、1個の命令しか 実行できません。この1個の命令は、汎用レジスタにデータを移動(コピー)する、マイコン内部の I/Oレジスタにアクセスする、プログラムカウンタの値を変更する(ジャンプする)といった、 ごく単純な操作しかできません。

複雑な操作は、こうした単純な操作を組み合わせて、高速かつ順番に実行することで行います。

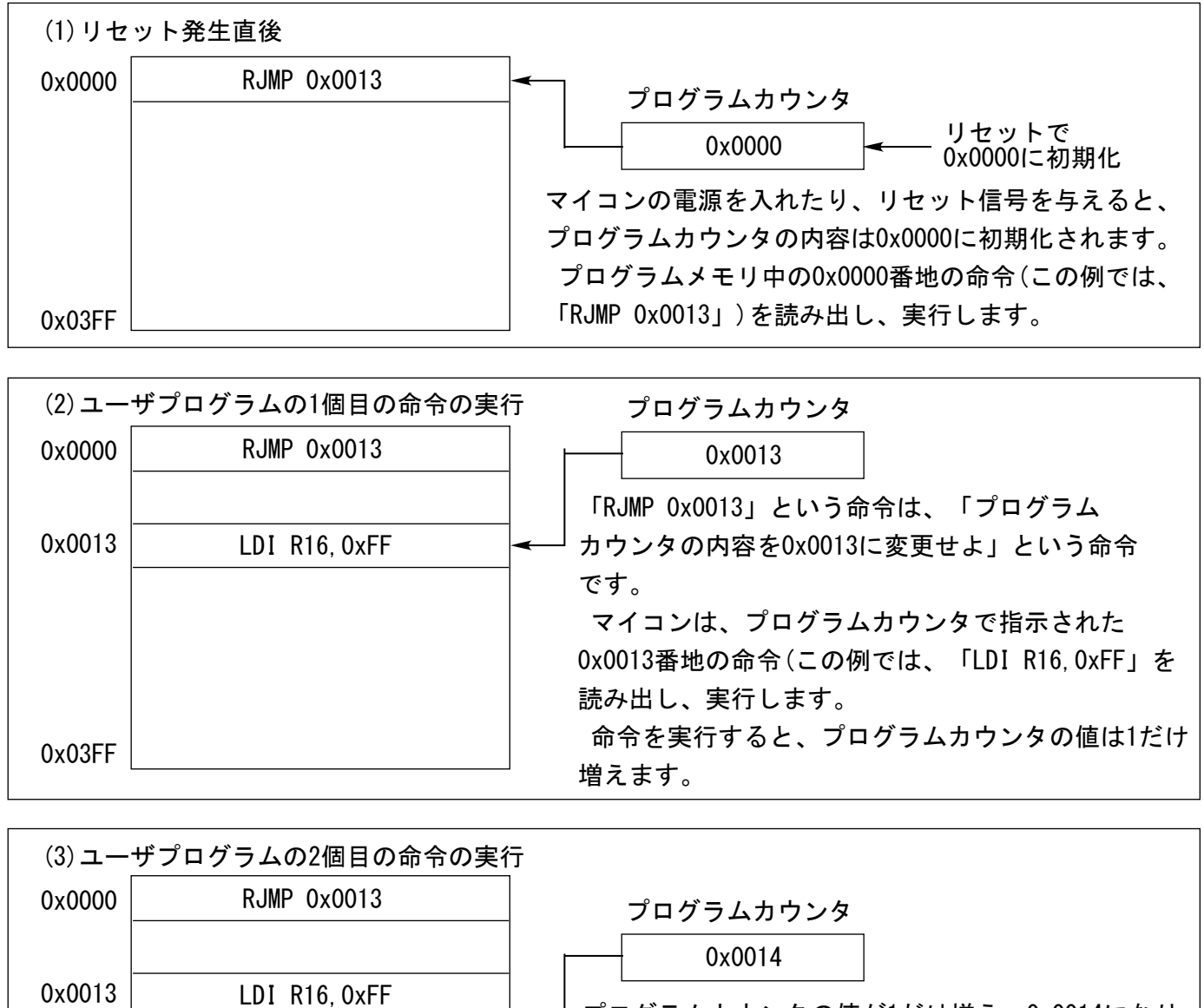

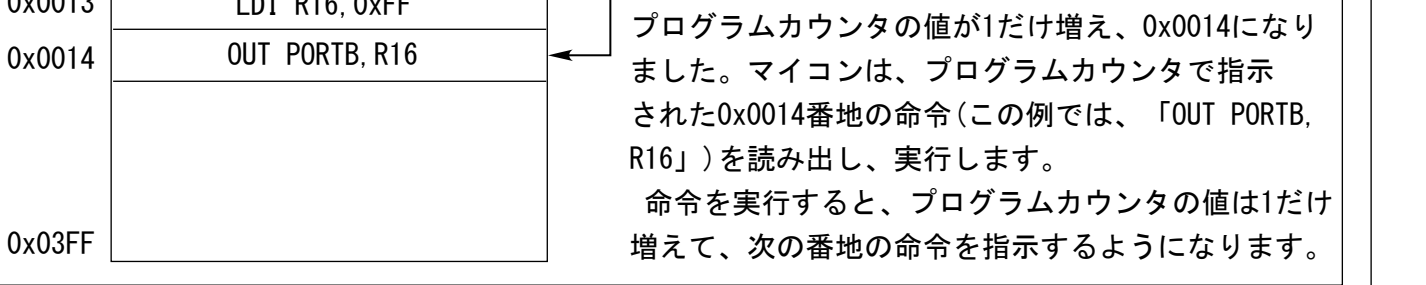

このようなしくみで、マイコンはプログラムを実行します。AVRマイコン(ATtiny2313)で、どの ような命令が実際に用意されているのかは、ATtiny2313のデータシートに載っています。全部で 100種類以上の命令がありますが、実際によく使われる命令とその操作の一覧は、巻末の資料篇に 載せます。

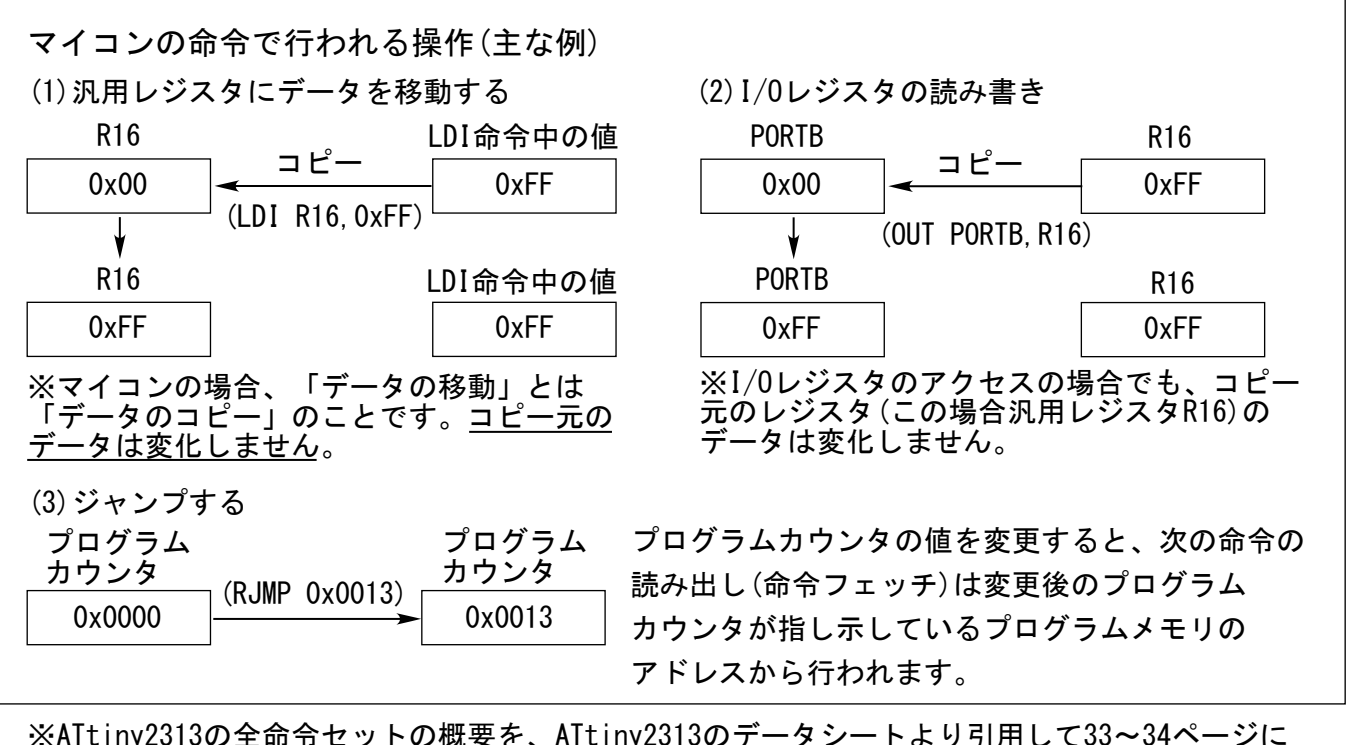

※ATtiny2313の全命令セットの概要を、ATtiny2313のデータシートより引用して33~34ページに 載せていますので、参考にしてください。

2.5. 汎用レジスタ (R0~R31)について

汎用レジスタは、各種I/Oレジスタに設定データをコピーするのに 使ったり、内部SRAM上のデータを読み書きしたり、足し算、引き算、 比較、論理演算などの演算を行ったりと、あらゆる場面で使われます。 AVRマイコンの場合、内部SRAM上のデータ同士を直接足し算したり、 比較論理演算したりする命令はありません。また、I/Oレジスタ上の データの処理も、I/Oレジスタ上では行えません(※)。 このため、ユーザのプログラムでは、汎用レジスタを介して処理を行い、 内部SRAMに格納したり、I/Oレジスタにコピーしたりします。 AVRマイコンには、R0からR31まで、32本の汎用レジスタがあります。 特に、右の図で濃いねずみ色をしているR16からR31のレジスタは

ほとんどの命令で使えます。右の図で薄いねずみ色をしているR0からR15 は、LDI命令など、命令によっては使えないことがありますので使用に 当たっては注意してください。

詳細は命令セットマニュアルを見てください。

※R16からR25までの10本の汎用レジスタは、プログラム上で全く同じよう に使用できます。

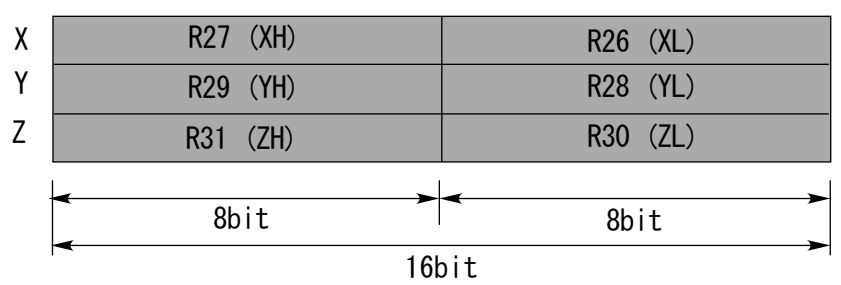

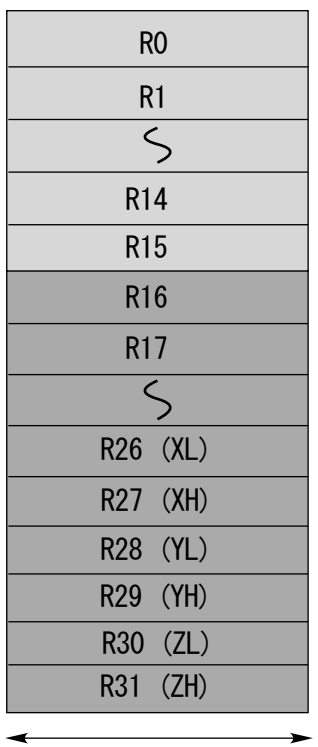

8bit

R26とR27、R28とR29、R30とR31を 使って16bitレジスタとして使え ます。それぞれXレジスタ、 Yレジスタ、Zレジスタと呼びます。

※ I/Oレジスタ上のビットを直接「1」にセットしたり「0」にクリアしたりする命令もあります が、使用できるI/Oレジスタに制限があります。 このため、このチュートリアルでは、Ⅰ/0レジスタの操作も必ず汎用レジスタを介して行うことに │ │ します。

2.7.マイコンのピンと内部I/Oの関係

下の図は、ATtiny2313のピン配置です。ICの表側から見た状態で描いてあります。

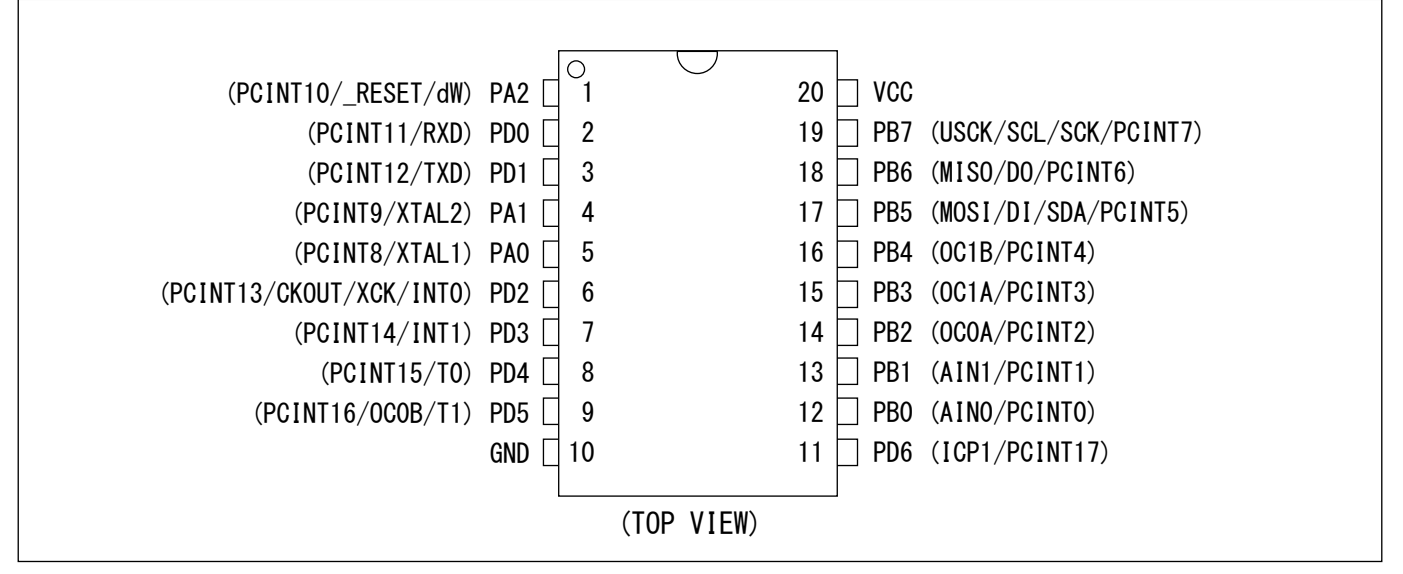

ATtiny2313では、通常のI/Oポートの機能以外に、通信などのさまざまな機能を、同じピンを共通に 使うことで実現しています。ポートの名前の横の、括弧内の信号名は、機能設定することで使用 できるようになる、通常のI/Oポートの機能以外の機能を表しています。 (詳細については、ATtiny2313のデータシートを参照してください)

2.8.I/Oポート(デジタル入出力ポート)の入出力の設定

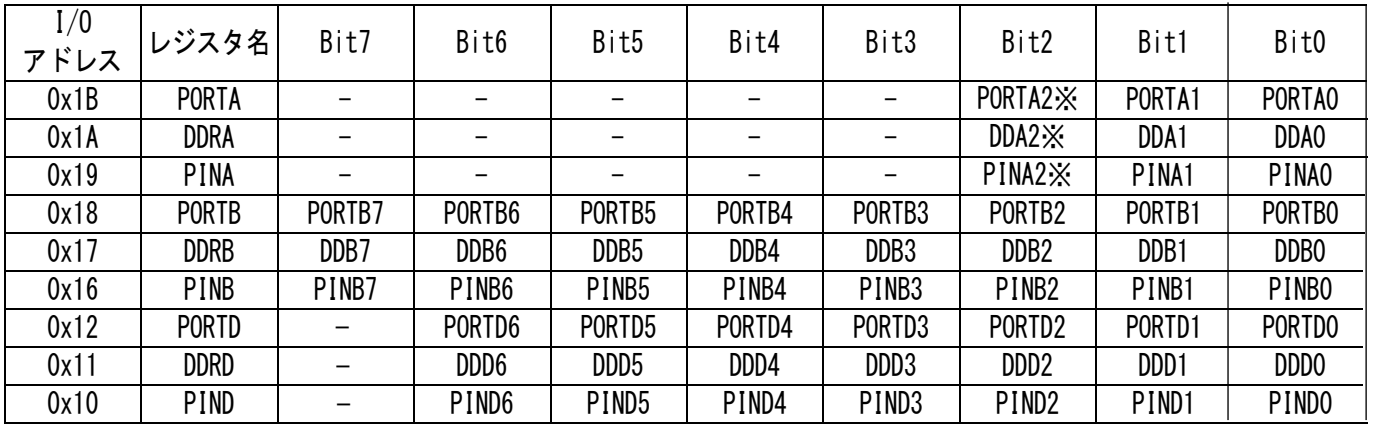

※PA2は、リセット端子と共通になっています。通常は使用できません。

上の表は、ATtiny2313の、I/Oポート関係のI/Oレジスタの概要です。ATtiny2313には、ポートA、 ポートB、ポートDの3つのI/Oポートがありますので、設定用レジスタもポートA用、ポートB用、 ポートD用の3組あります。

(1) DDRxレジスタ(DDRA、DDRB、DDRD)の機能

DDRxは、ポートの入出力の方向を決めるためのレジスタです。出力に割り付けたいポートのピンに 対応するDDRxのビットに「1」を書き込むと出力、「0」を書き込むと入力になります。

例えば、ICのピンPB0~PB7を出力ポートに割り付けるには、DDRBレジスタのビットに相当するビットに 「1」を書きます。DDRBは、8ビット幅のI/Oレジスタです。

直接I/Oレジスタにデータを書く命令はありませんので、汎用レジスタ(例えばR16)を経由させて、 DDRBにデータを入れます。

(例) PB7を出力に、PB6~PB0を入力に設定する場合 LDI R16,0b10000000

DDRB, R16

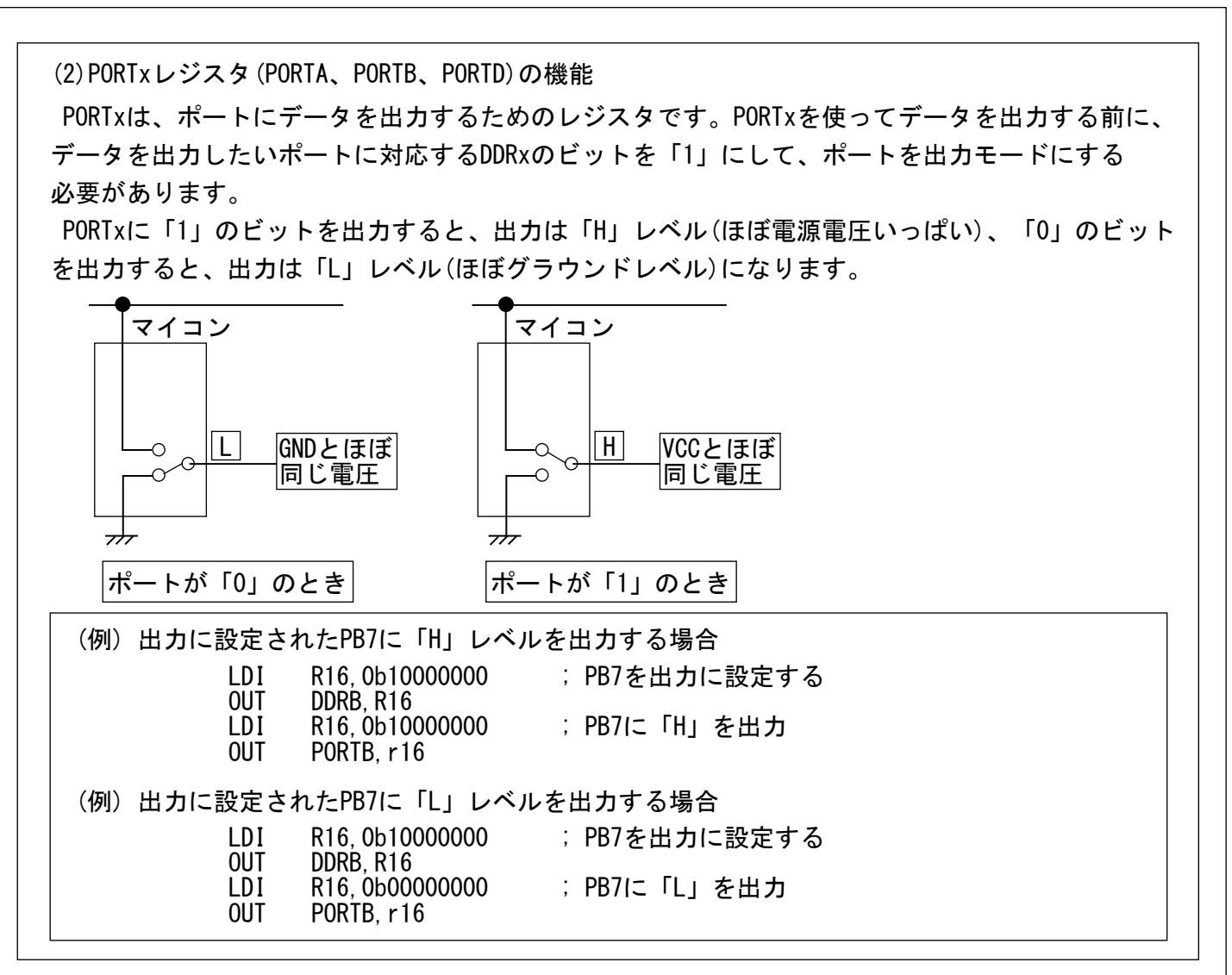

(3)PINxレジスタ(PINA、PINB、PIND)の機能

PINxは、マイコン外部の実際のピンの状態が反映されているI/Oレジスタです。汎用レジスタを 介してPINxレジスタを読み出すと、ポートを入力に設定しているか出力に設定しているかに関係 なく、汎用レジスタにマイコン外部の実際のピンの状態が入ります。

(例) ポートBの実際のピンの状態を読み取る

IN R16,PINB

3. 実際にマイコンを動かしてみる

この章では、ATtiny2313汎用ボードとブレッドボードを使って、実際にマイコンを動かしてみます。 AVRマイコンの開発環境(Atmel Studio 6)を使った、プロジェクトの作成のしかた、プログラムの 書き方について説明します。

3.1.「Atmel Studio 6」のダウンロード

AVRマイコンのプログラムは、「Atmel Studio 6」という統合開発環境上で作成します。 今回のセミナーで使うATtiny2313以外のAVRマイコンのプログラム開発にも使えます。 また、アセンブラ以外にC言語のコンパイラも入っていますので、C言語でのプログラム開発にも 便利です。

「Atmel Studio 6」は、アトメル社のWebサイトからダウンロードできます。 (2013年7月現在、無償でダウンロード、使用できます)

ダウンロードのしかた:

(1)はじめに、「http://www.atmel.com」にアクセスします。

トップページの上段の「Design Support」バーにマウスのカーソルを持っていくと、開発ツールの 一覧が出ます。

「Development Tools」の中の、「Atmel Studio IDE」をクリックします。

(2)「Atmel Studio 6」の紹介ページに飛びます。「Atmel Studio 6.1 update 1.1 (build 2674) Installer -Full」のCDのアイコンがありますので、それをクリックします。

(3)ゲストダウンロードの画面に飛びますので、必要事項を記入して、[Submit]ボタンをクリック します。

(4)記入した電子メールアドレスあてに、ダウンロードの案内が書かれた電子メールが届きますので、 その指示に従ってダウンロードします。

ダウンロードした「Atmel Studio 6」のインストーラのアイコンをダブルクリックして実行すると、 インストールが行われます。インストーラの指示に従ってインストールしてください。

3.2. AVRライタ(AVRWRT)のインストール

AVRマイコンにプログラムを書き込むには、AVRライタを使います。今回のセミナーでは、デジット オリジナルのAVRライタ(AVRWRT 3)を使います。

AVRライタをパソコンに接続する前に、AVRライタ付属のデバイスドライバのインストールを行って ください。

#### 重要!!

◎ AVRライタ付属のデバイスドライバのインストールが完了するまでは、AVRライタをパソコンに 接続しないでください。 AVRライタは、デバイスドライバのインストールが完了してから、パソコンに接続してください。

◎ AVRライタのインストールのしかたについては、付属のCD-ROMに入っている「インストールの しかた」を参照してください。

◎ AVRライタの実行プログラムには、32ビット版Windows用と64ビット版Windows用の2種類が ありますので、お使いのパソコンに合ったほうをパソコンのハードディスクにコピーしてください。 3.3 [LEDの点滅]

ここでは例として、LEDを点滅させるプログラムを実際に作って動かしてみます。

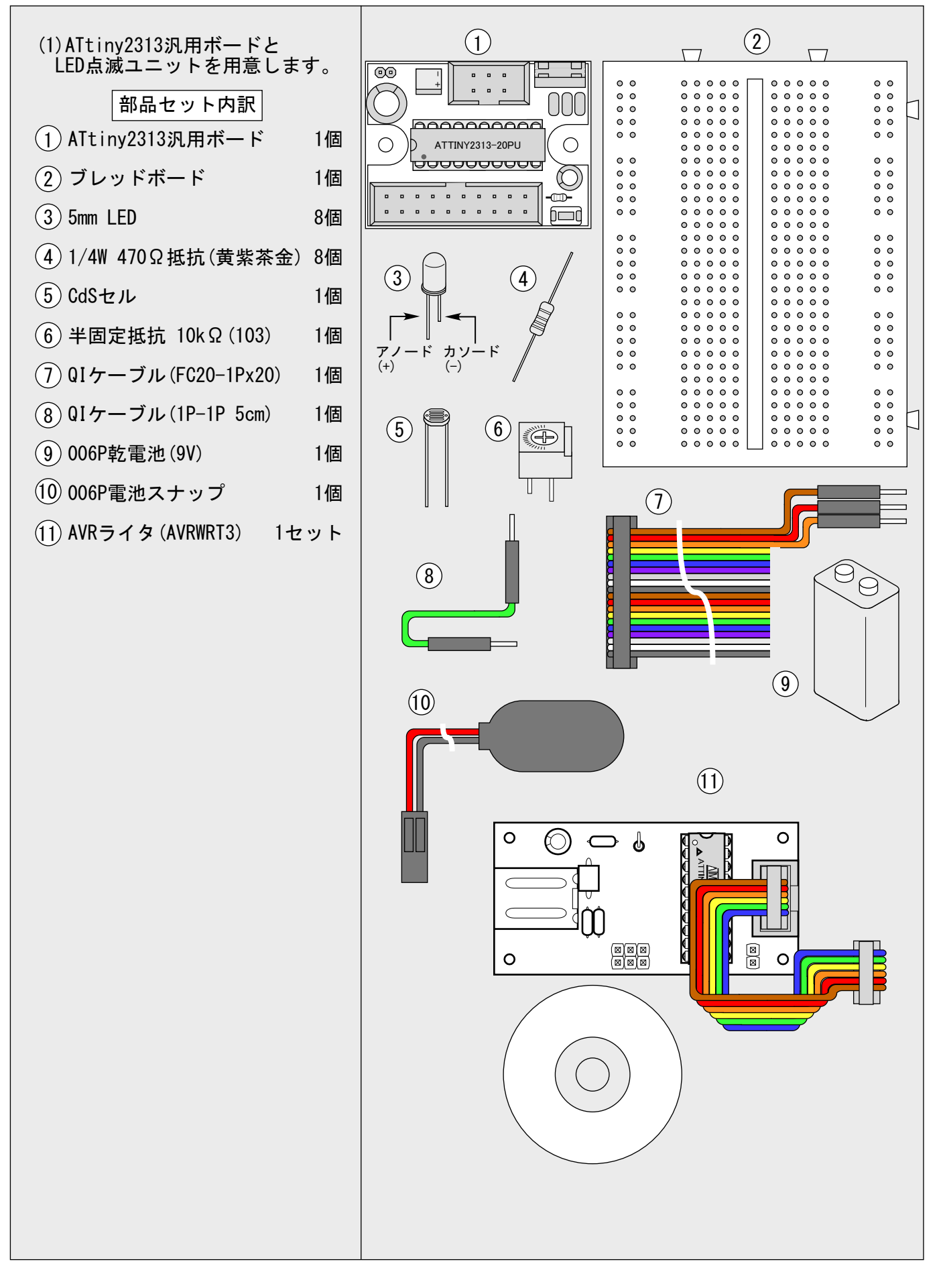

AVR TINY2313 チュートリアル

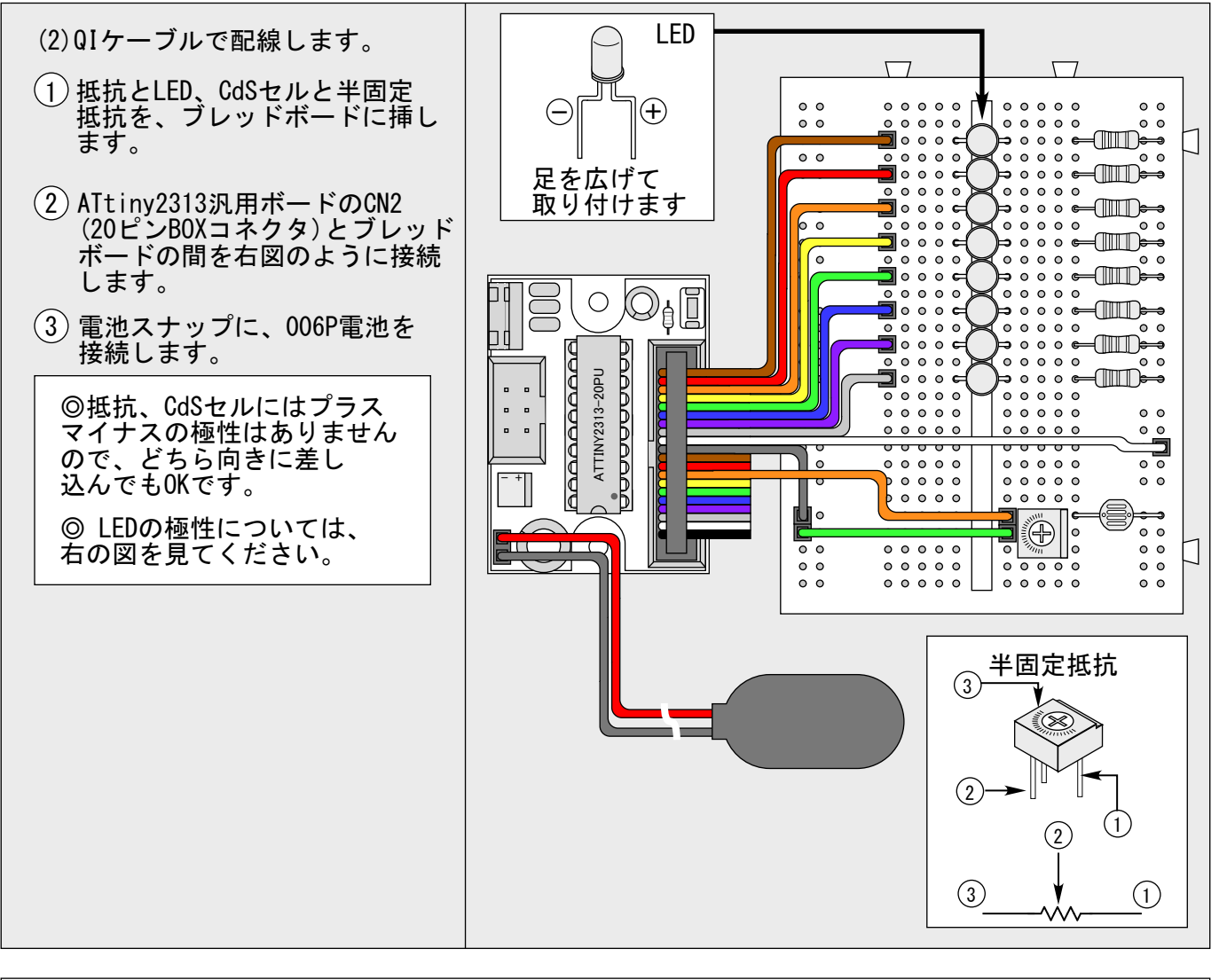

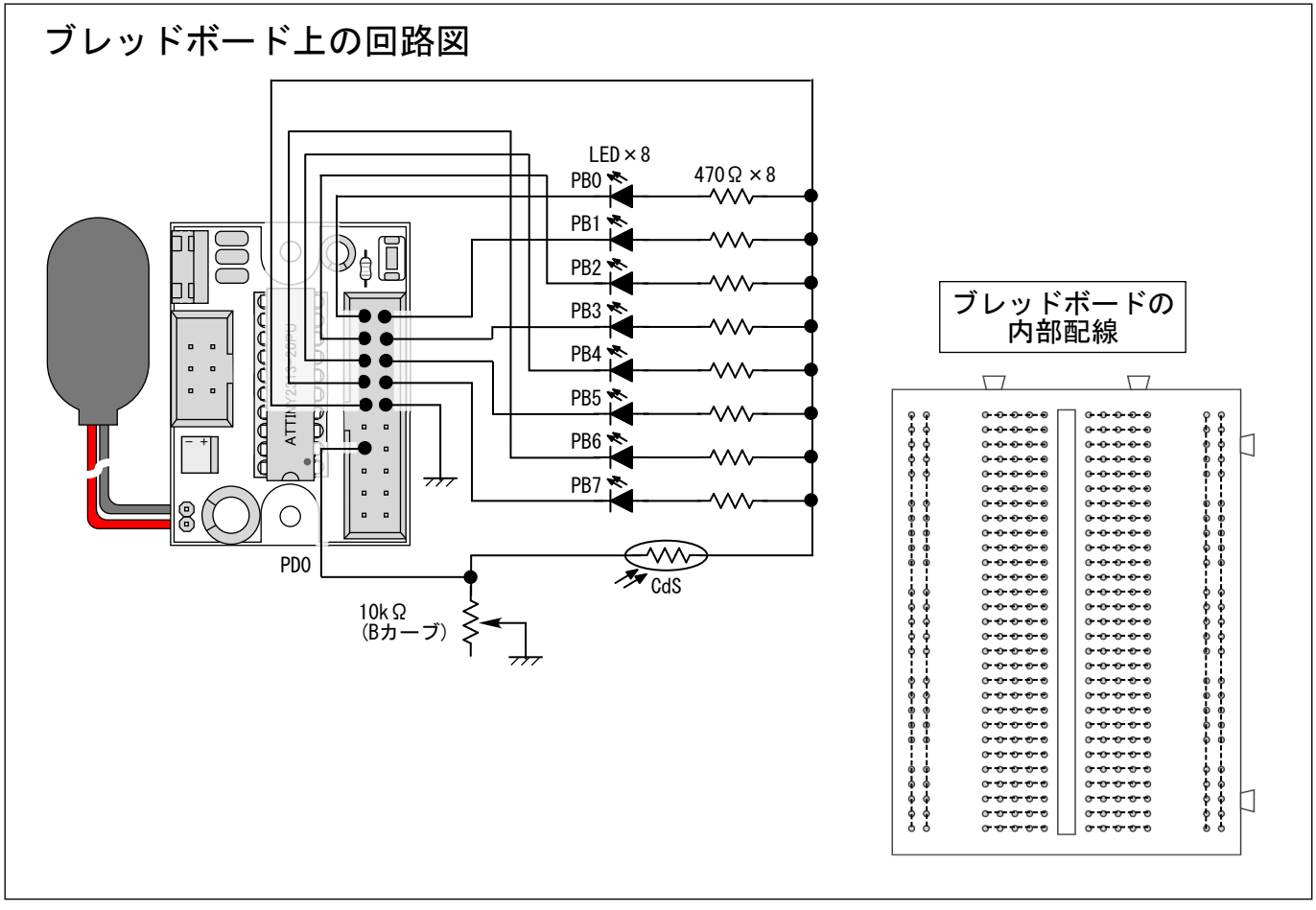

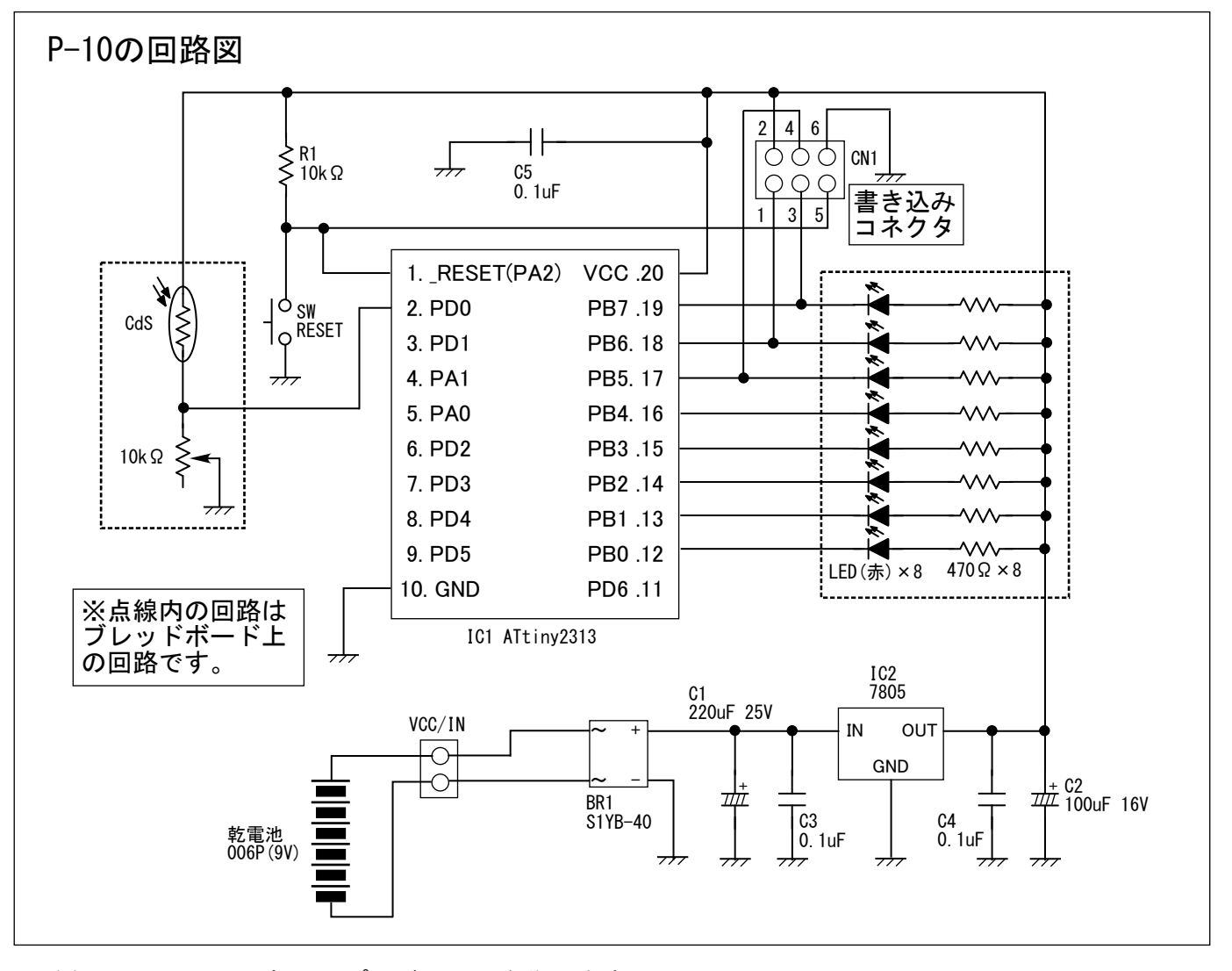

(3)Atmel Studioで新しいプロジェクトを作ります。

(1)Atmel Studioを起動すると、スタートページのウインドウ が出ますので、ウインドウ左側の[New Project]をクリック します。

[New Project]をクリックすると、新しいプロジェクト を作るウインドウが出ますので、左側の「Installed Templates」中の[Assembler]をクリックします。

ウインドウ下側の[Name]欄に好きな 名前を入れます。ここで入力した名前 が、プロジェクトの名前になります。 ※ここでは例として「TEST2」と入れて います。

これから作るプロジェクトに好きな 名前をつけた後、[OK]をクリックします。

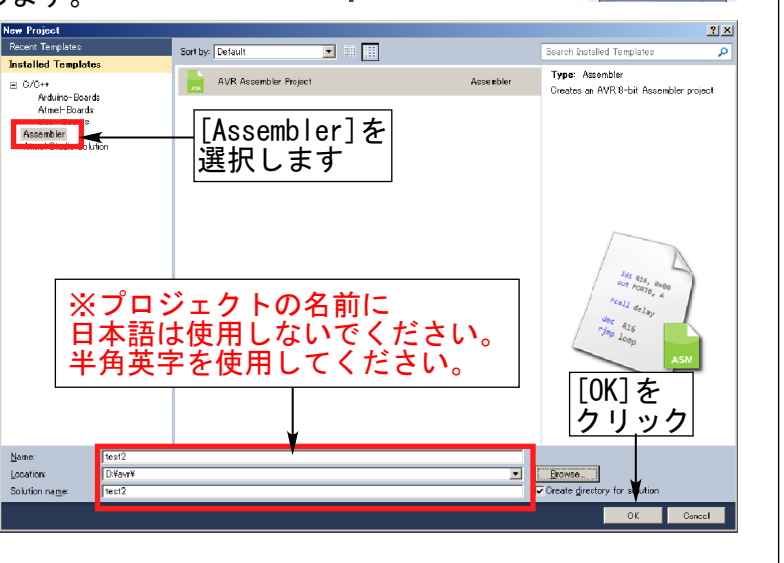

 $\overline{P}$  Open P

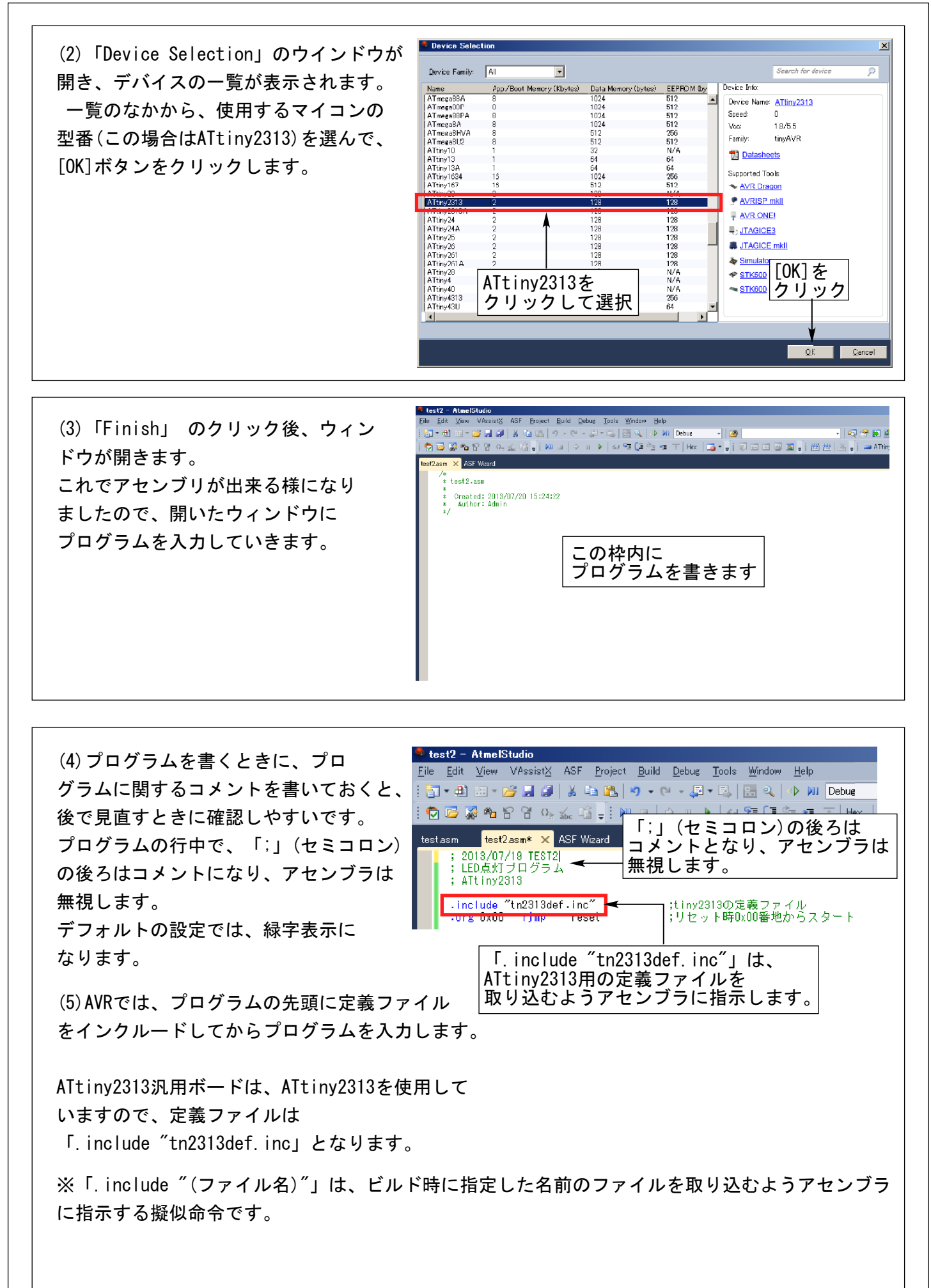

次のページに続きます。 (5)LEDを点滅させるプログラムの例です。 ※アセンブラは大文字小文字を区別しませんので、プログラムは大文字小文字どちらで書いても――― かまいません。 ;-------- ; 2013/07/22 TEST2 LED点灯プログラム ATtiny2313 1MHz ;-------- - アセンブラプログラムの決まりごと --;(1) ';(セミコロン)'はコメント記号です。行の中に現れると、アセンブラは ; セミコロンより後ろを無視します。 ;(2) アセンブラは名前や命令の大文字小文字の違いを無視します。 ; 大文字小文字どちらでプログラムを書いてもかまいません。 ※データ中の大文字小文字は区別されます。 ※コメント以外の場所では、全角文字は使えません(エラーになります) ;(3) '.include'など、頭に'.(ピリオド)'がついているのは開発環境に対する 作業指示を意味する擬似命令です。 ;(4) 「main:」など、名前の後ろに':(コロン)'があるのはラベルです。 ; ジャンプやサブルーチンコール命令の飛び先を指定するのに使います。 ;-------- .include "tn2313def.inc" ;ATtiny2313用定義ファイルを取り込みます ;このファイルの中で、I/Oレジスタの名前などが ;定義されています。 ;-------- ; 割り込みベクタ領域 (ATtiny2313の場合、0x0000番地~0x0012番地) ; 使う割り込みの頭のコメント記号(セミコロン)を外して使います。 ;-------- .org 0x00 rjmp reset ;各種リセット : 「reset:」というラベルのところに ;ジャンプします。 : org 0x01 rjmp ext\_int0 ; 外部割り込み要求0 ;.org 0x02 rjmp ext\_int1 ;外部割り込み要求1<br>;.org 0x03 rjmp tim1\_capt ;タイマ/カウンタ1<del>!</del> ;.org 0x03 rjmp timl\_capt ;タイマ/カウンタ1捕獲(キャプチャ)発生<br>;.org 0x04 rjmp timl\_compa ;タイマ/カウンタ1比較A一致 ;.org 0x04 rjmp tim1\_compa ;タイマ/カウンタ1比較A一致<br>;.org 0x05 rjmp tim1\_ovf ;タイマ/カウンタ1オーバー: : org 0x05 rjmp tim1\_ovf ;タイマ/カウンタ1オーバーフロー<br>: org 0x06 rjmp tim0\_ovf ;タイマ/カウンタ0オーバーフロー ......<br>rjmp tim0\_ovf ;タイマ/カウンタ0オーバーフロー ːorg 0x07 rjmp usart\_rxt ;usart受信完了<br>:org 0x08 rjmp usart\_udre ;usart送信バッ rjmp usart\_udre ;usart送信バッファ空 .org 0x09 rimp uasrt tx ;usart送信完了 .org 0x0a rimp ana comp ;アナログ比較器出力遷移 .org 0x0b rjmp pcint ;ピン変化割り込み要求 .org 0x0c rjmp tim1\_compb ;タイマ/カウンタ1比較B一致 ;.org 0x0d rjmp tim0\_compa ;タイマ/カウンタ0比較A一致 ;.org 0x0e rjmp tim0\_compb ;タイマ/カウンタ0比較B一致 .org 0x0f rjmp usi\_strt ;usi開始条件検出 ;.org 0x10 rjmp usi\_ovf ;usiカウンタオーバーフロー ;.org 0x11 rjmp ee\_edy ;eeprom操作可 ;.org 0x12 rjmp wdt\_ovf ;ウォッチドッグ時計完了 ;-------- ※使わない割り込みベクタは書かなくてもかまいませんが、 ; スペースはあけておきます ; (ATtiny2313の場合、プログラムを0x0013番地から書くようにします) ;--------

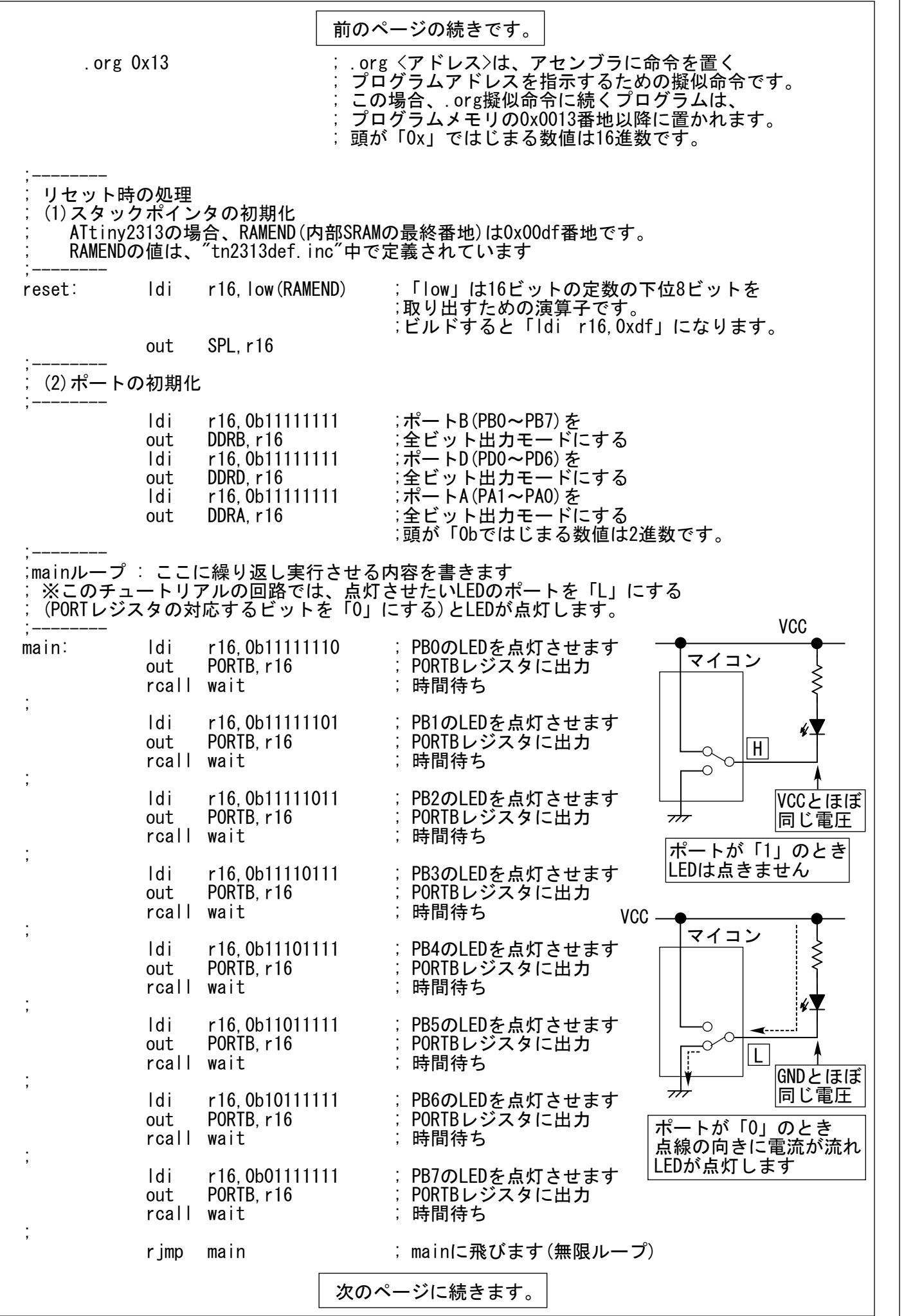

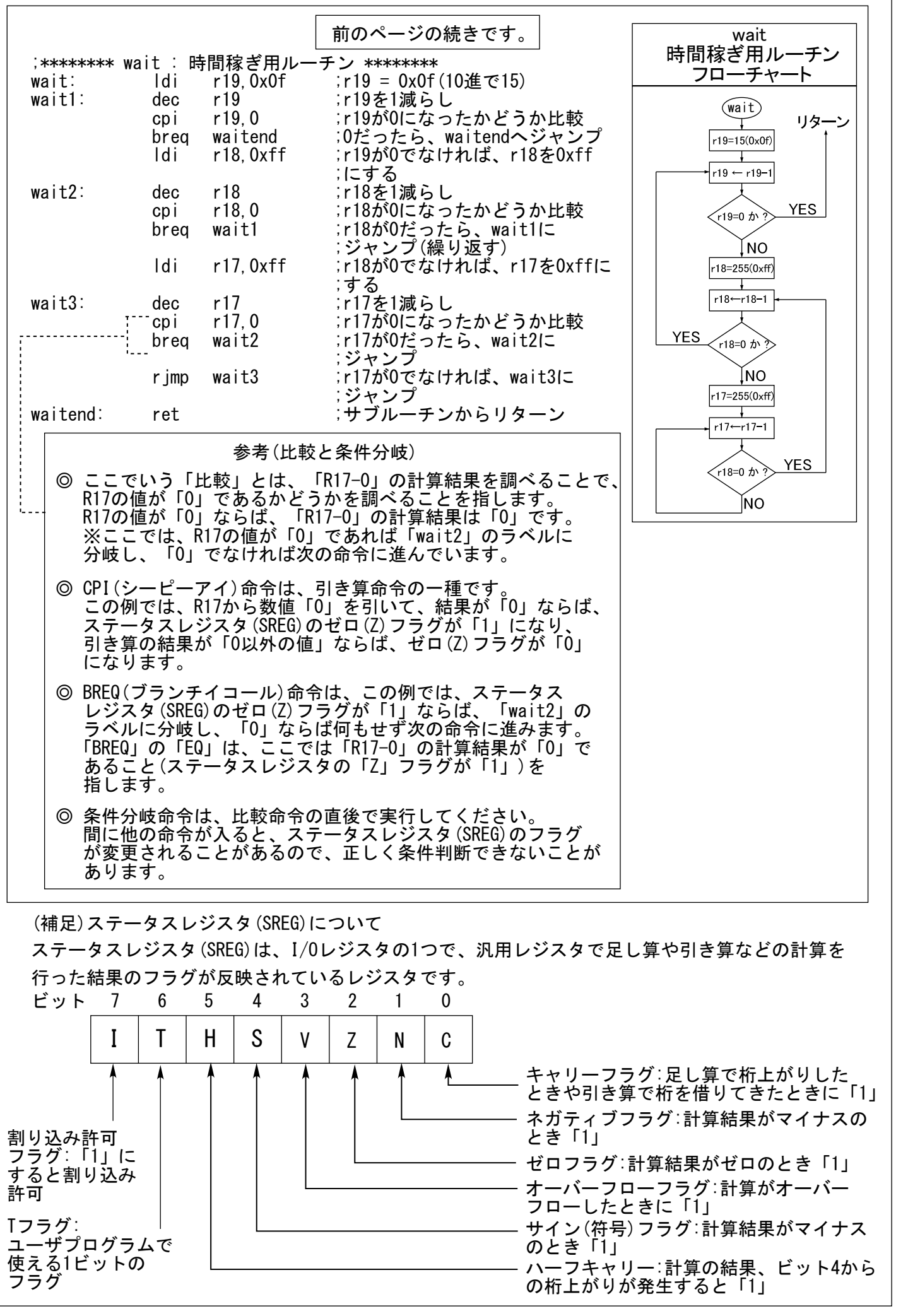

P-15 TINY2313マイコン入門篇\_130801

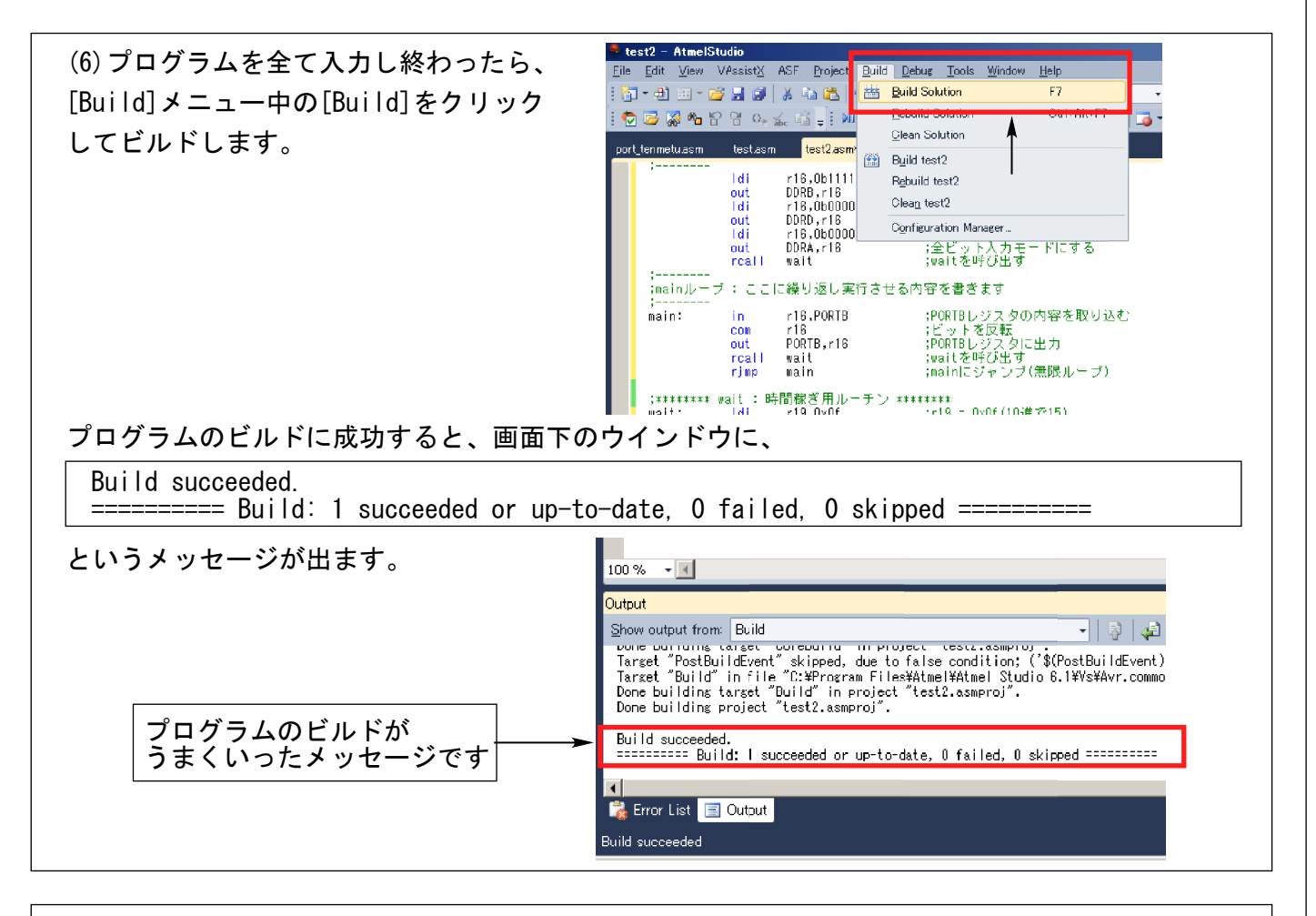

(7)命令の書き方が間違っているなど、ビルド でエラーが検出されれば、画面下に赤丸の エラー表示が出ますので、赤丸をダブル クリックしてください。

赤丸をダブルクリックすると、カーソルが エラーのある行に飛んでいって場所を教えて くれますので、修正してから再度「Build」 しましょう。 (ここでは、wait3をwait4と書き間違えて います)

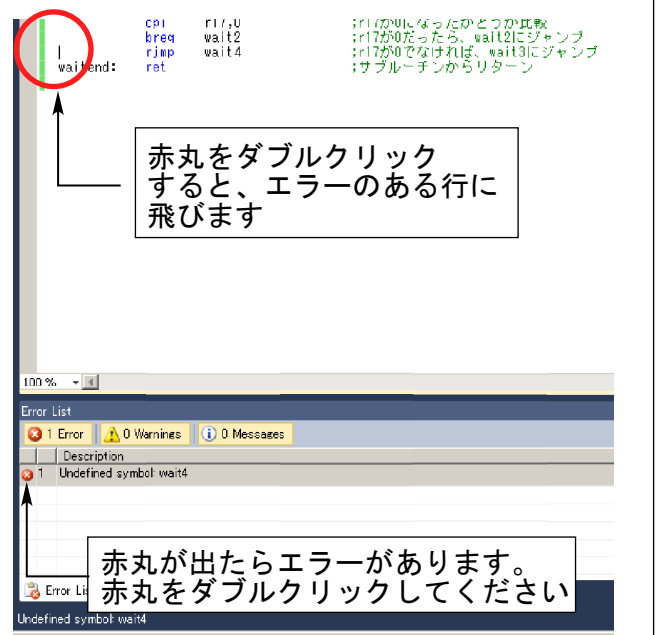

(4)ビルドしたプログラムをマイコンに書き込みます。

プログラムのビルドが成功すると、次の場所に書き込み用のファイル(インテルヘキサ.hexファイル) ができます。

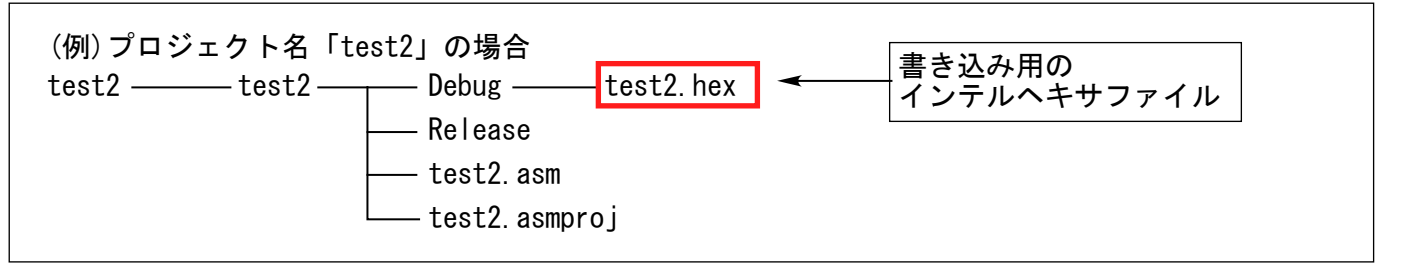

このインテルヘキサファイルを、書き込み器で開いてマイコンに書き込むと、マイコンがプログラム のとおりに動きます。

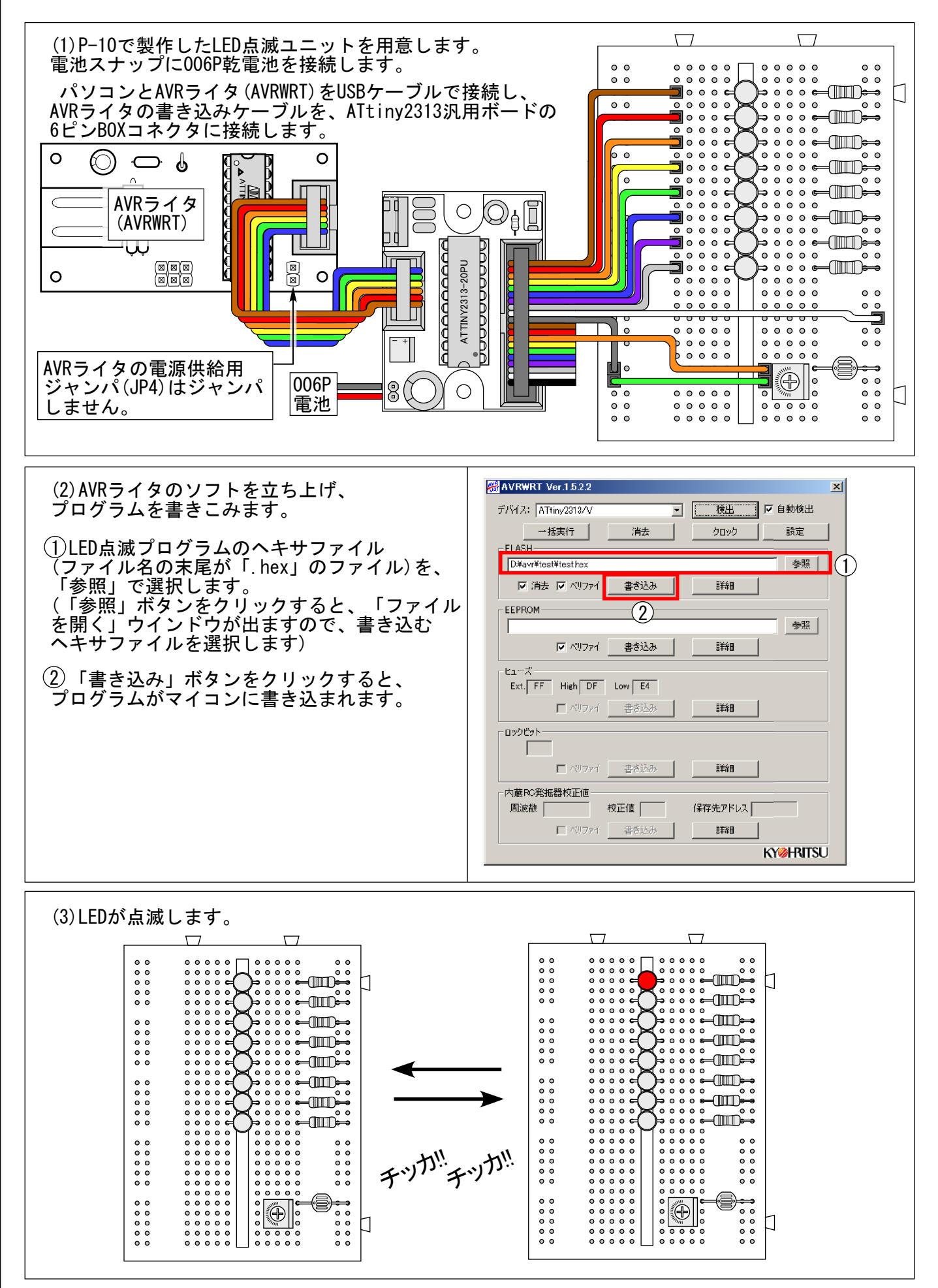

3.4.外部の状態をマイコンの動作に反映させる

今回のチュートリアルで使うブレッドボードの回路には、CdSセルを1個使用しています。 CdSセルは、光が当たると抵抗値が下がる物質(CdS:硫化カドミウム)を塗って焼き付けたもので、 周囲の明るさに合わせて抵抗値が変化する抵抗です。周囲が明るいときは抵抗値が低く、周囲が暗い ときは抵抗値が高くなります。

CdSセルは、周囲の明るさに反応するセンサとして、夜になると点灯する街灯などに、広く使われて います。

この章では、このCdSセルを使って、外部の状態(周囲の明るさ)をマイコンの動作に反映させて みます。

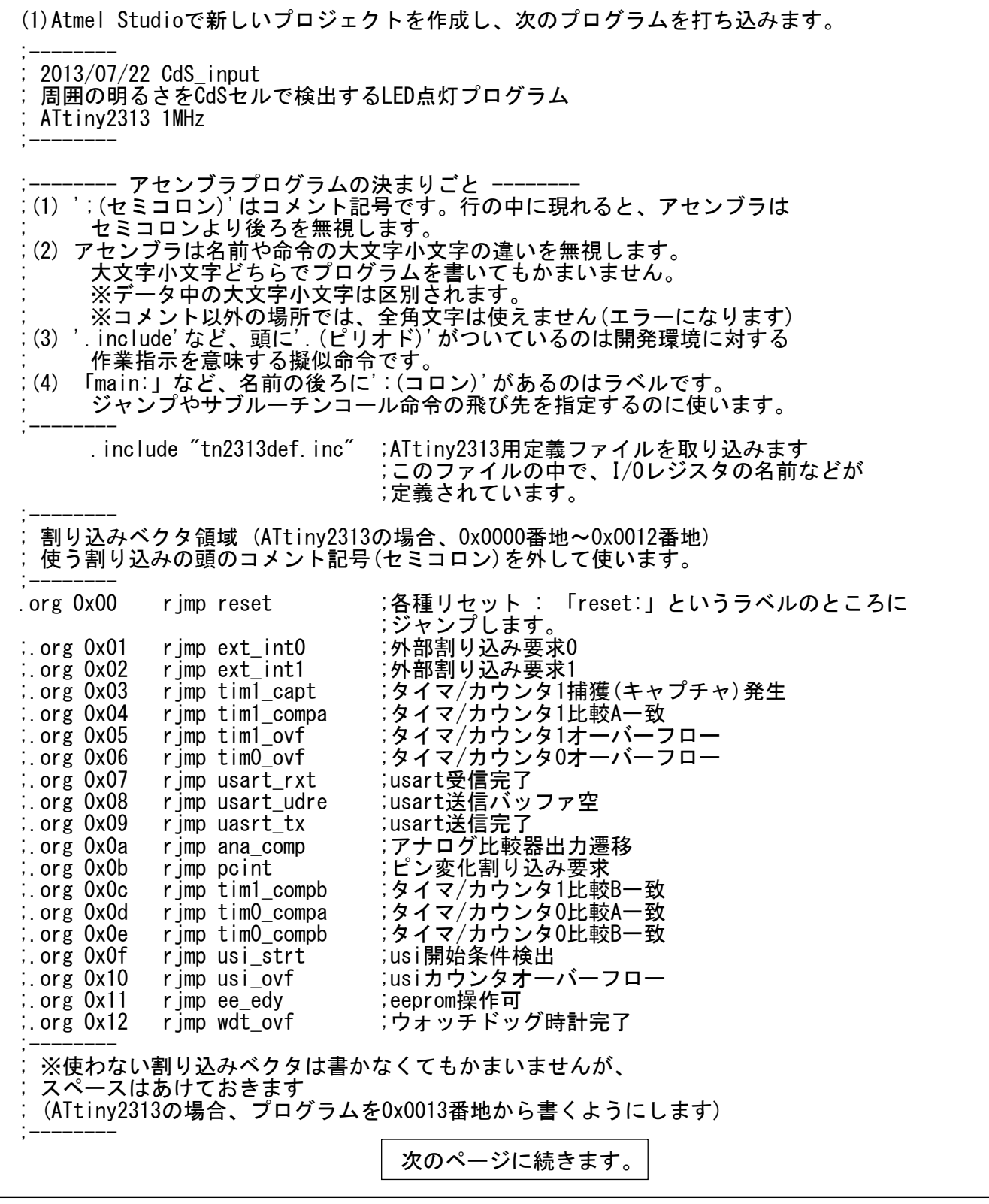

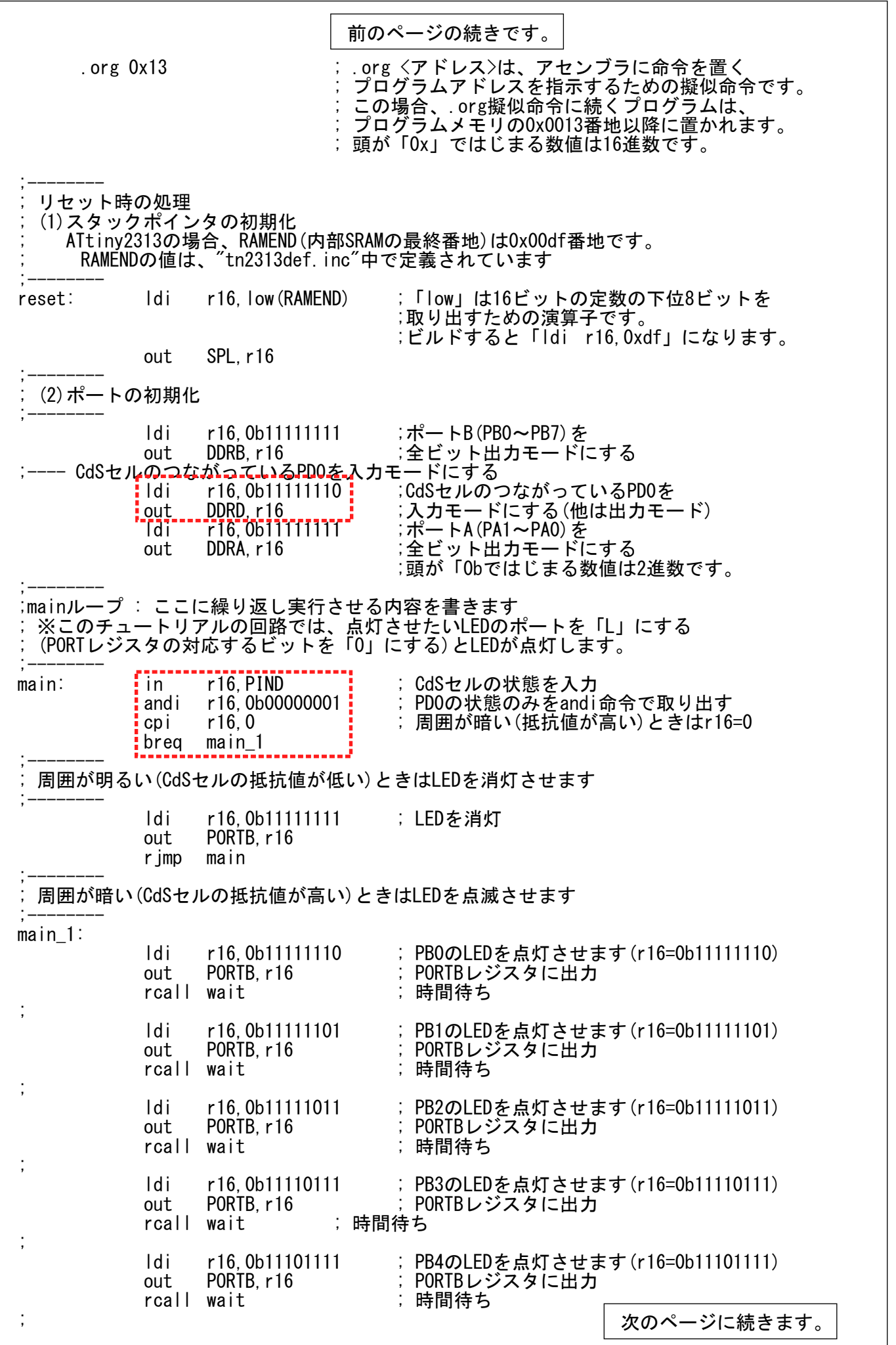

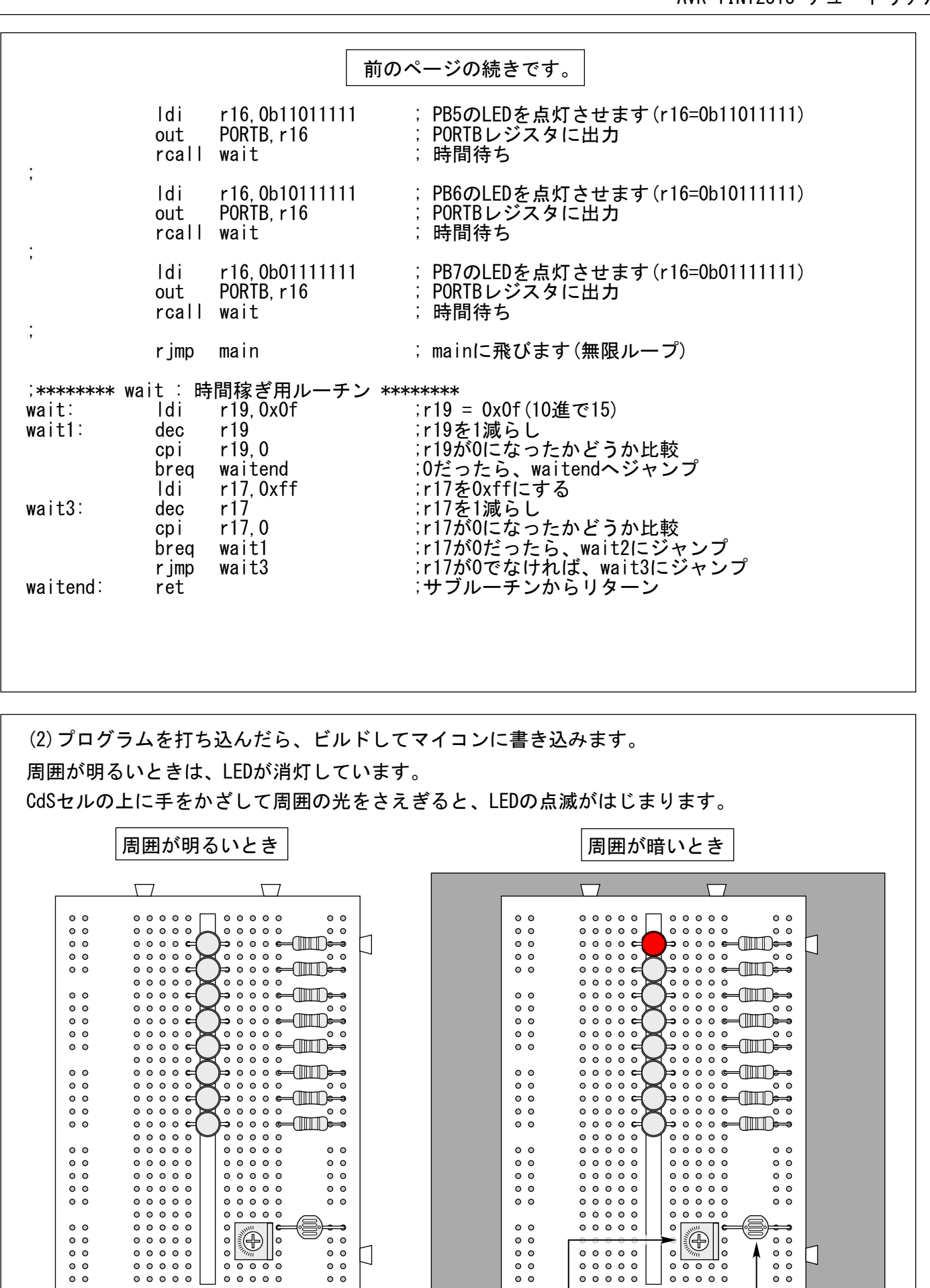

この半固定抵抗で、 □ Cd CdSセルが反応する | |」 明るさを調節します

CdSセル(光センサ) 上に手をかざして ┃┃ 暗くします

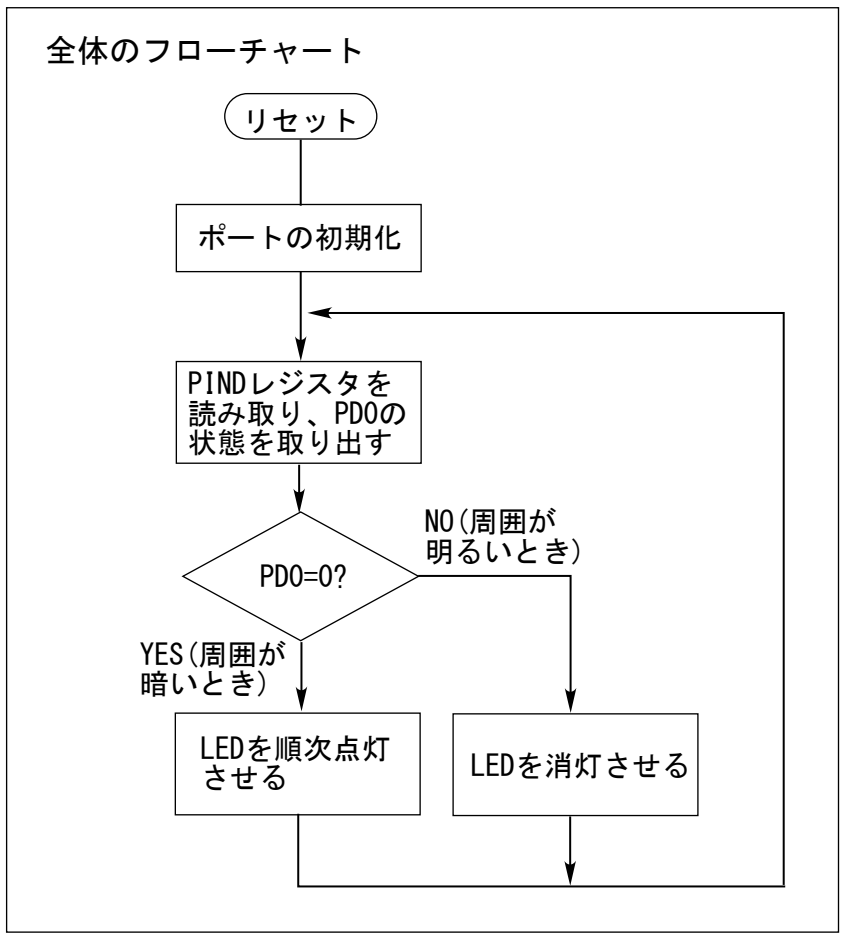

CdSセルを使って、周囲の明るさに 応じてマイコンの動作を変化させる プログラムの、全体のフローチャート は、左図のとおりです。

※全体のおおまかな動きがわかり やすいように、LEDの順次点灯の操作 の詳細については省略しています。

フローチャート中のひし形の囲みは、 条件に応じた動作の選択を表します。

(3)プログラムの解説(ポートの初期化)

13ページから15ページのLEDの順次点灯のプログラムでは、マイコンのI/Oポートを全部「出力」 に設定しました。今回のプログラム(18ページから20ページ)では、PD0に接続されたCdSセルの 状態をマイコンに入力したいので、次のように変更します。

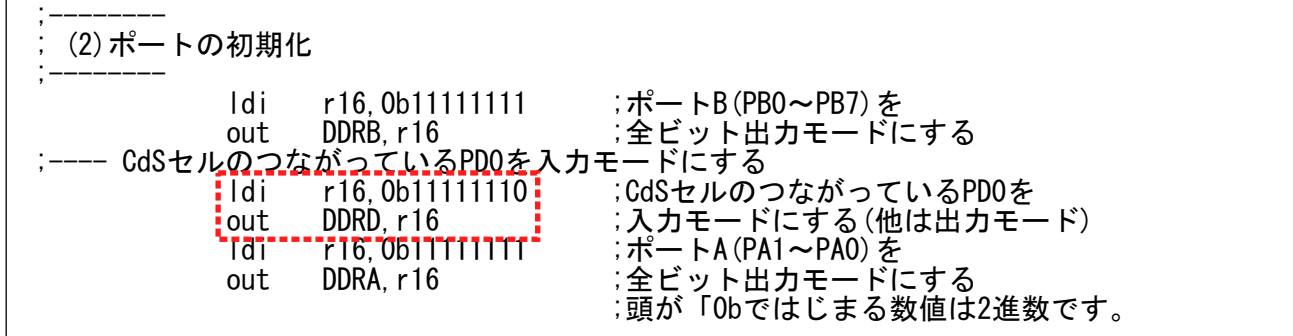

赤の点線で囲った部分が、変更した部分です。AVRマイコンのI/Oポート関係のレジスタは、 PORTx、DDRx、PINx(xのところはA、B、Dのいずれかが入ります)の3つのレジスタが一組になって います。(6~7ページの説明を見てください)

ここでは、CdSセルの状態を見たいので、PD0を入力に設定します。そのため、DDRDレジスタの ビット0を「0」に、残りのビットを「1」に設定しています。DDRxレジスタ中の、ビットが「1」 に設定されたポートは出力に、ビットが「0」に設定されたポートは入力になります。 (6~7ページの説明を見てください)

(4)プログラムの解説(条件判断)

CdSセルは、本節のはじめに説明したように、光が当たったときには抵抗値が低く、光が当たって いないときには抵抗値が高くなる抵抗です。

このチュートリアルのブレッドボードでは、CdSセルを下図のように使って、周囲が明るいか 暗いかを調べています。

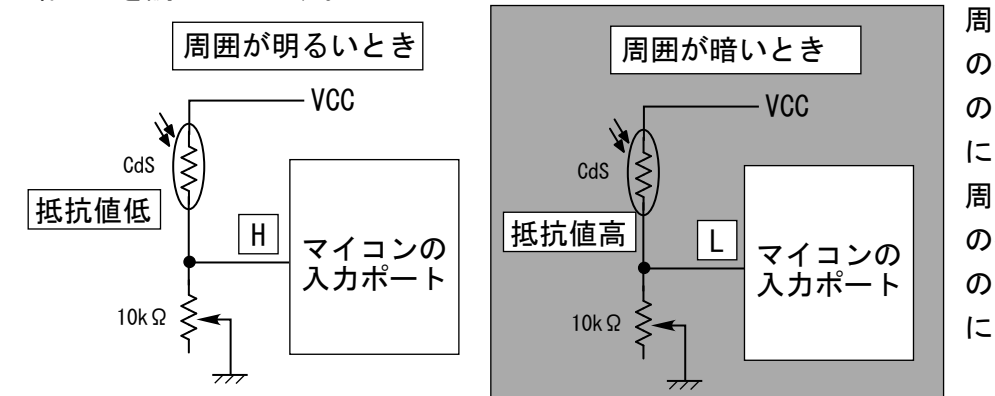

周囲が明るいときはCdSセル の抵抗が低いので、マイコン の入力ポートは「H」レベル になります。 周囲が暗くなると、CdSセル の抵抗が高くなり、マイコン の入力ポートは「L」レベル になります。

CdSセルの状態をマイコンに取り込んで条件判断するために、プログラム中では次のようにします。

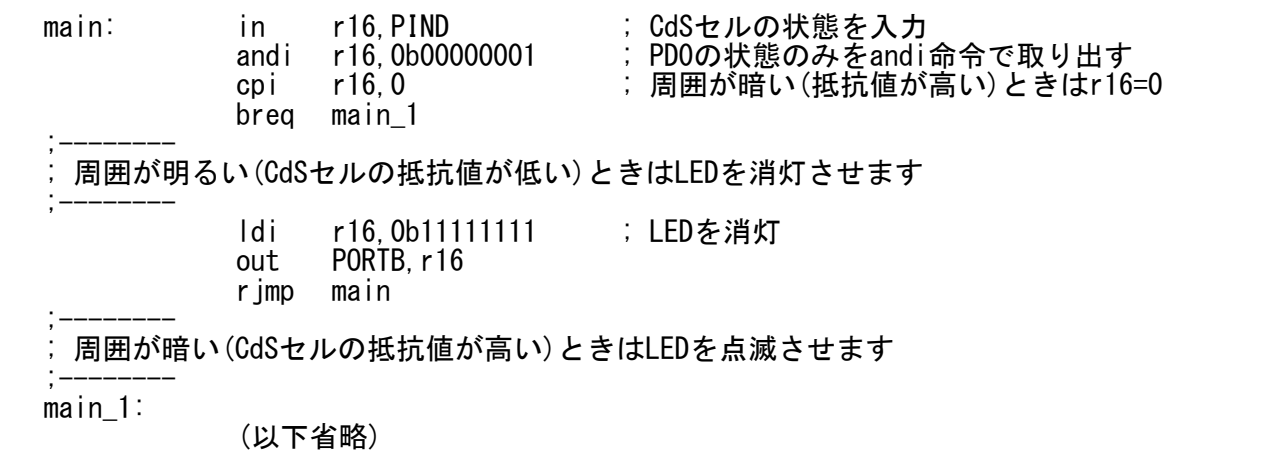

「in r16,PIND」で、マイコンのI/Oポートの、実際のピンの状態を、r16に読み取っています。 次の「andi r16,0b00000001」命令は、r16に取り込まれたPINDの状態と、定数「0b00000001」 のANDをとっています。ANDすると、両方ともに「1」ならば結果は「1」に、どちらか一方でも 「0」ならば結果は「0」になります。

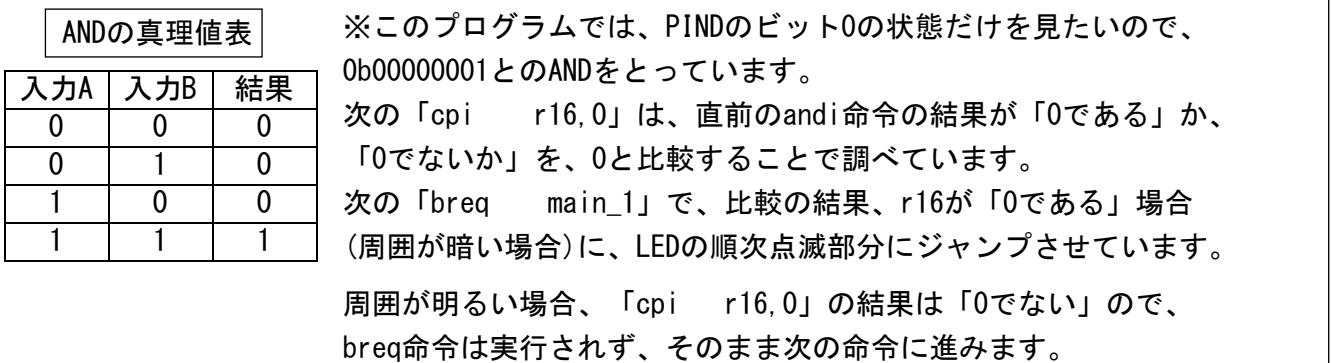

(LEDを消灯します)

4. タイマカウンタ機能と割り込み

AVRマイコン(ATtiny2313)には、デジタルI/Oポート以外にも、多彩な周辺機能が搭載されています。 この章では、その中から、タイマカウンタ0の簡単な使い方を、割り込み機能と合わせて説明します。

4.1.タイマカウンタ0の機能設定

タイマカウンタ0には文字とおり8ビットのカウンタが内蔵されており、これにクロックを与えると、 カウントが始まります。カウンタの値は、読み書きできます。値がオーバーフローする(カウンタの 値が8ビットで表現できる最大値の255を超えて0に戻る)と、再び0から数えます。 オーバーフローするとI/OレジスタTIFR0のTOV0ビットが1になります。

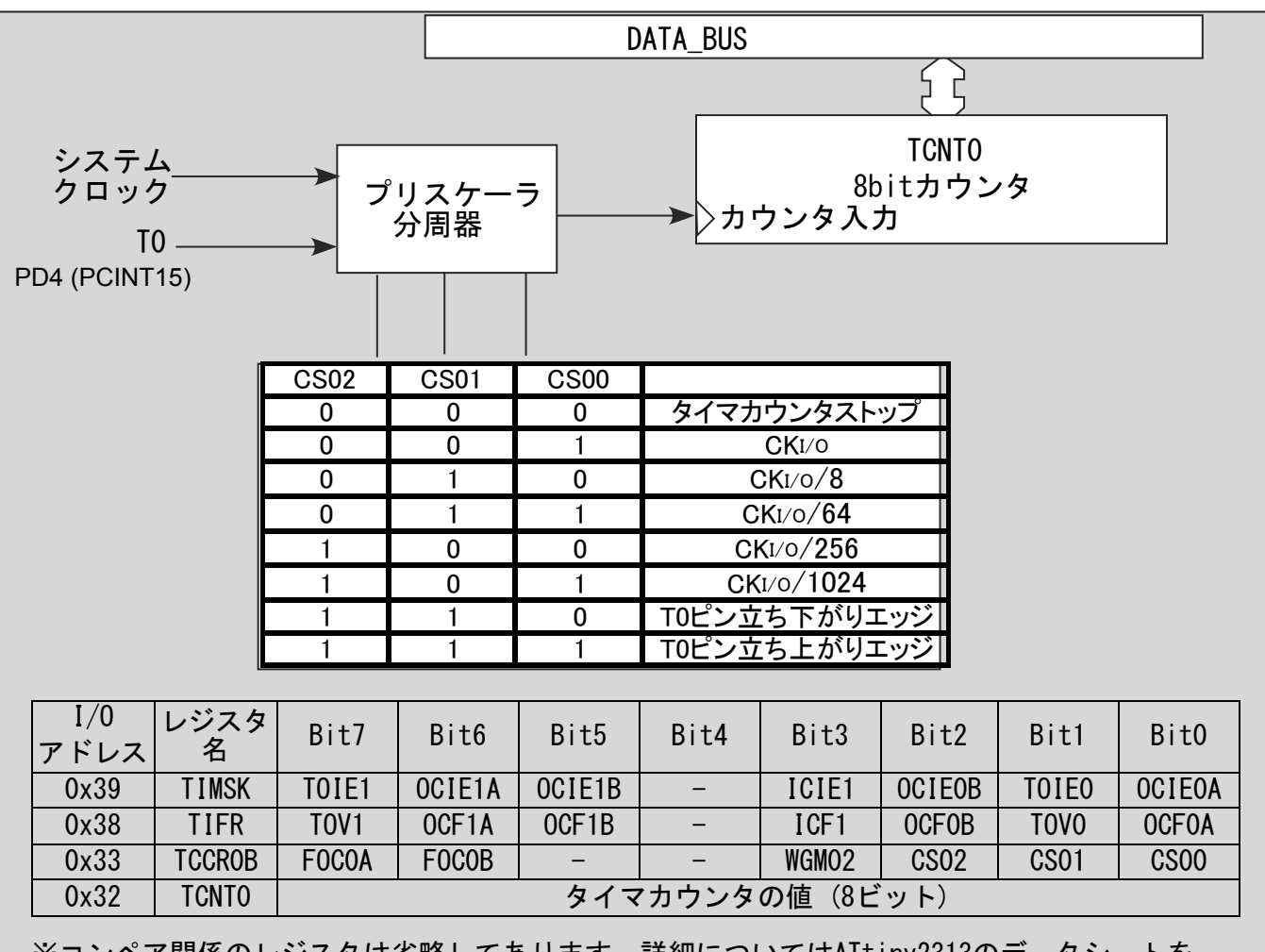

※コンペア関係のレジスタは省略してあります。詳細についてはATtiny2313のデータシートを 参照してください。

AVRマイコンのタイマカウンタは多機能で、オーバーフロー割り込みや、あらかじめ設定しておいた 値と一致を検出するコンペア機能などがあります。ここでは、タイマカウンタ0がオーバーフロー したときに発生するオーバーフロー割り込みを使ってみます。 Atmel Studioを使って、次ページのプログラムを打ち込んでみてください。

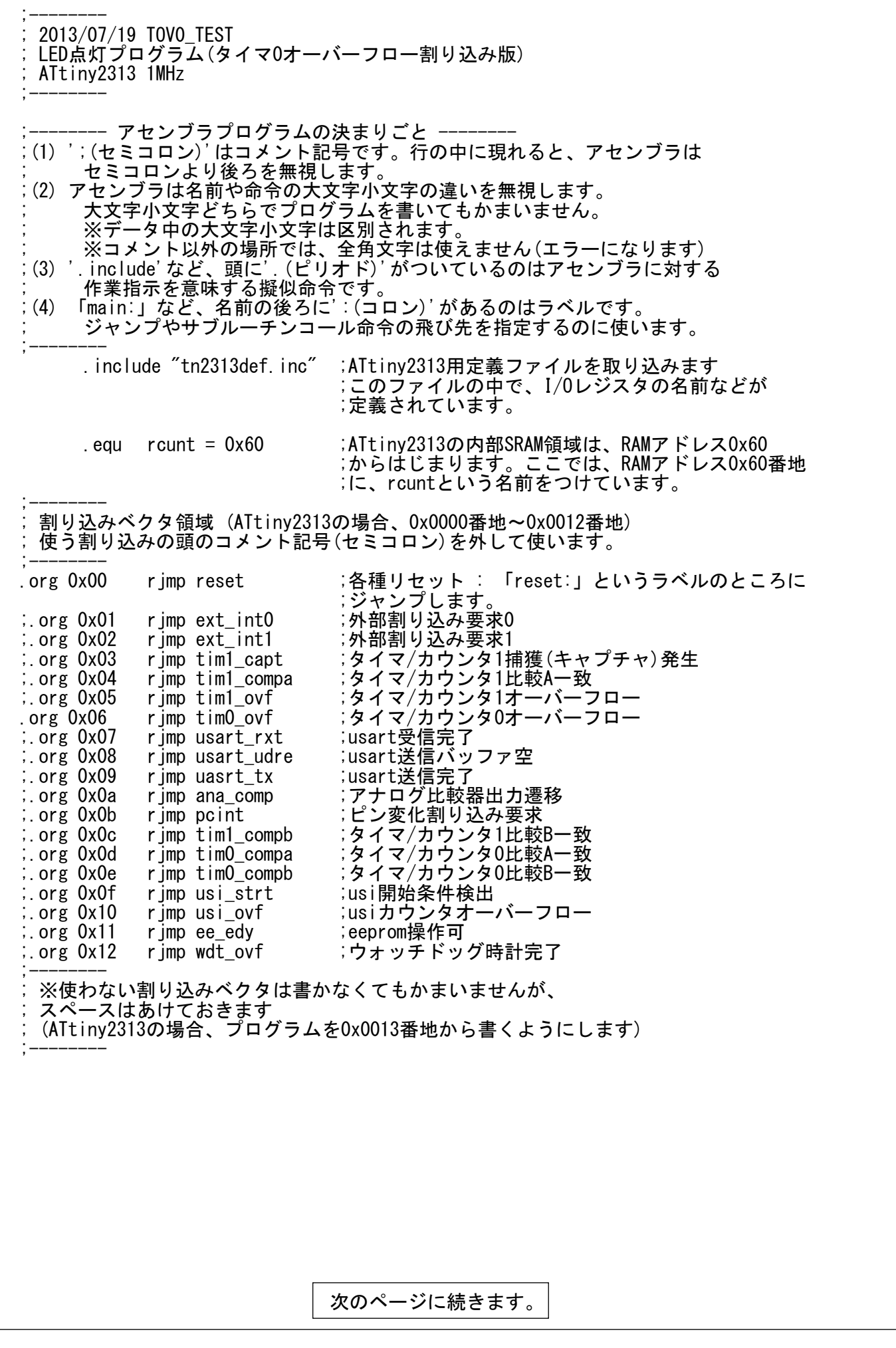

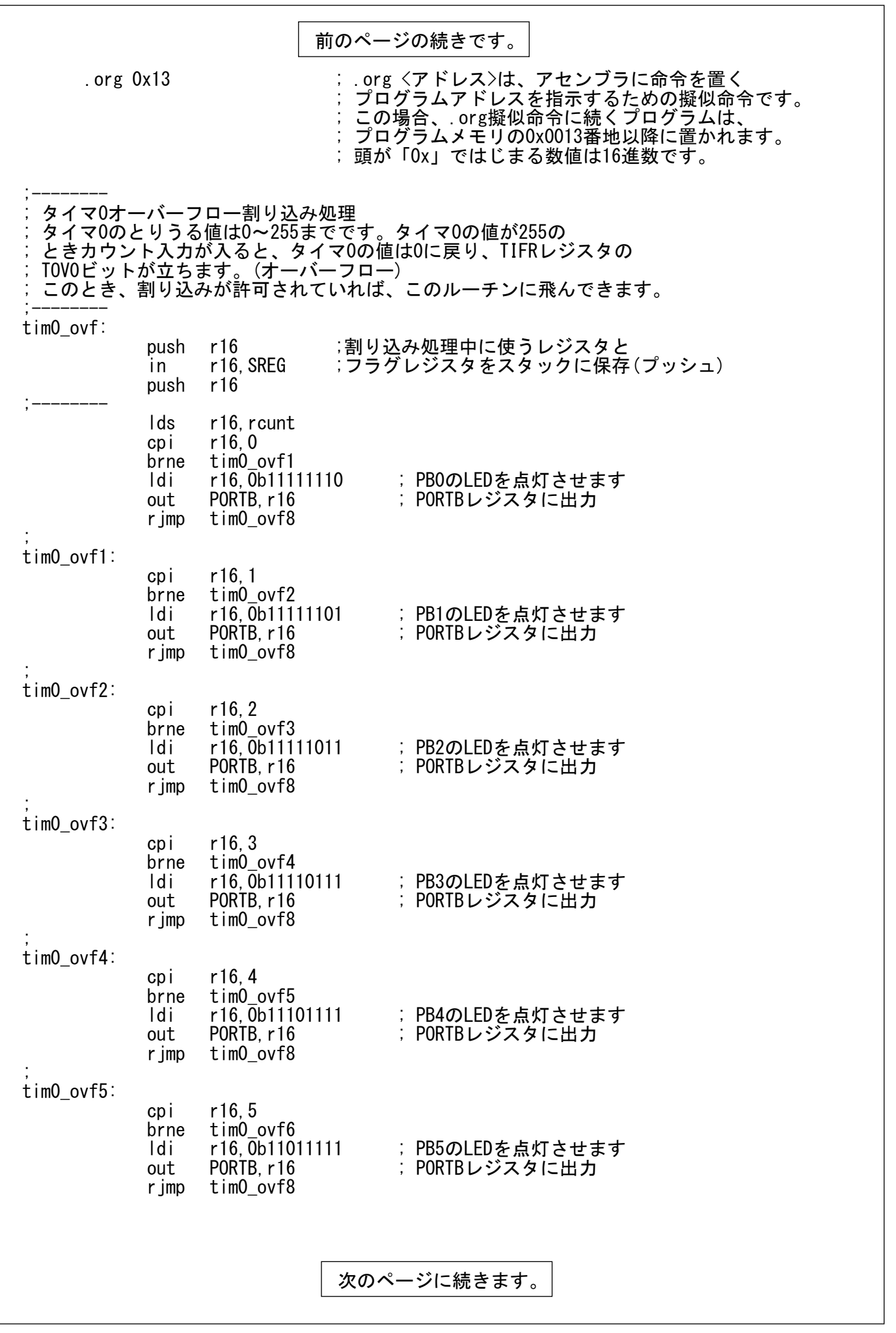

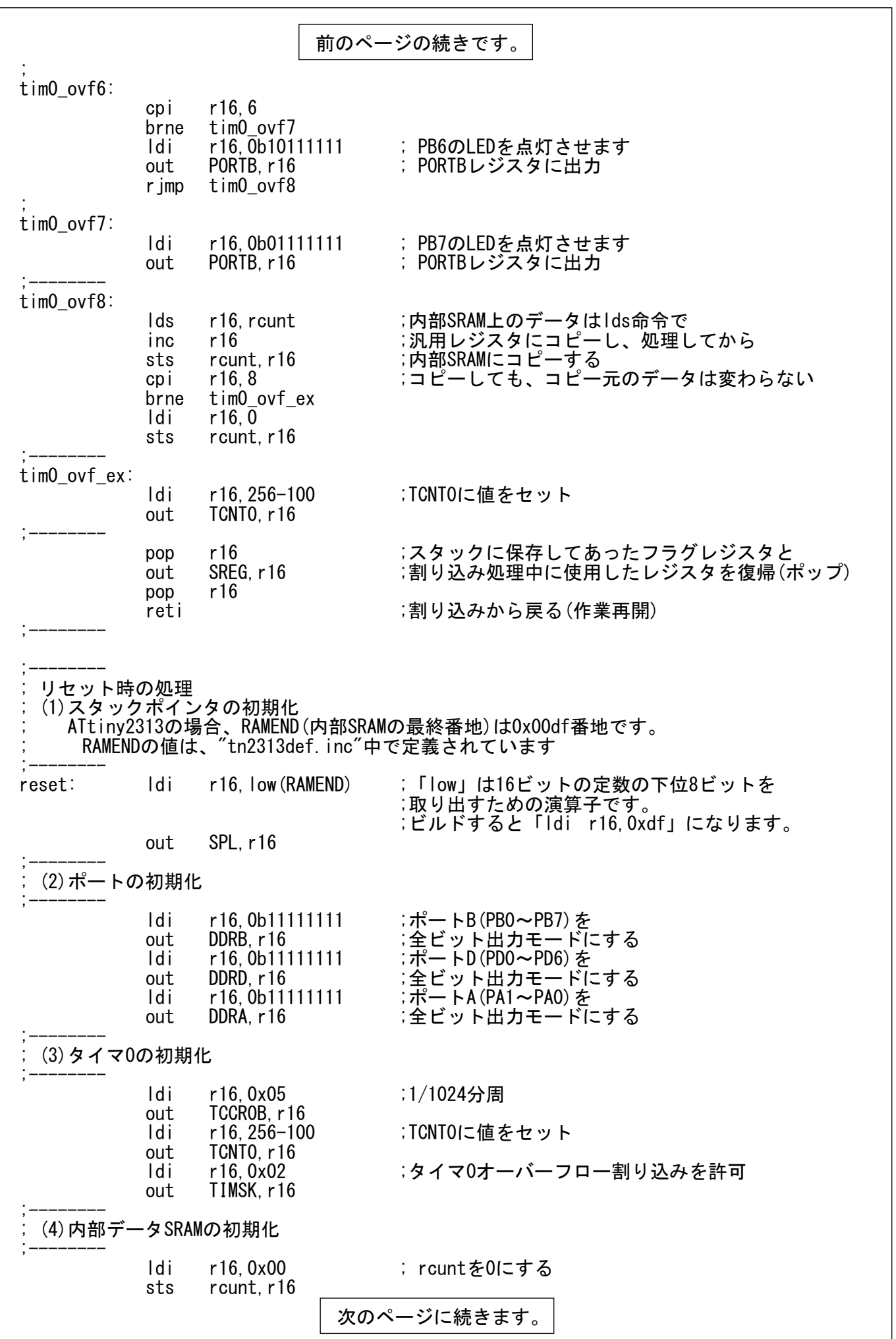

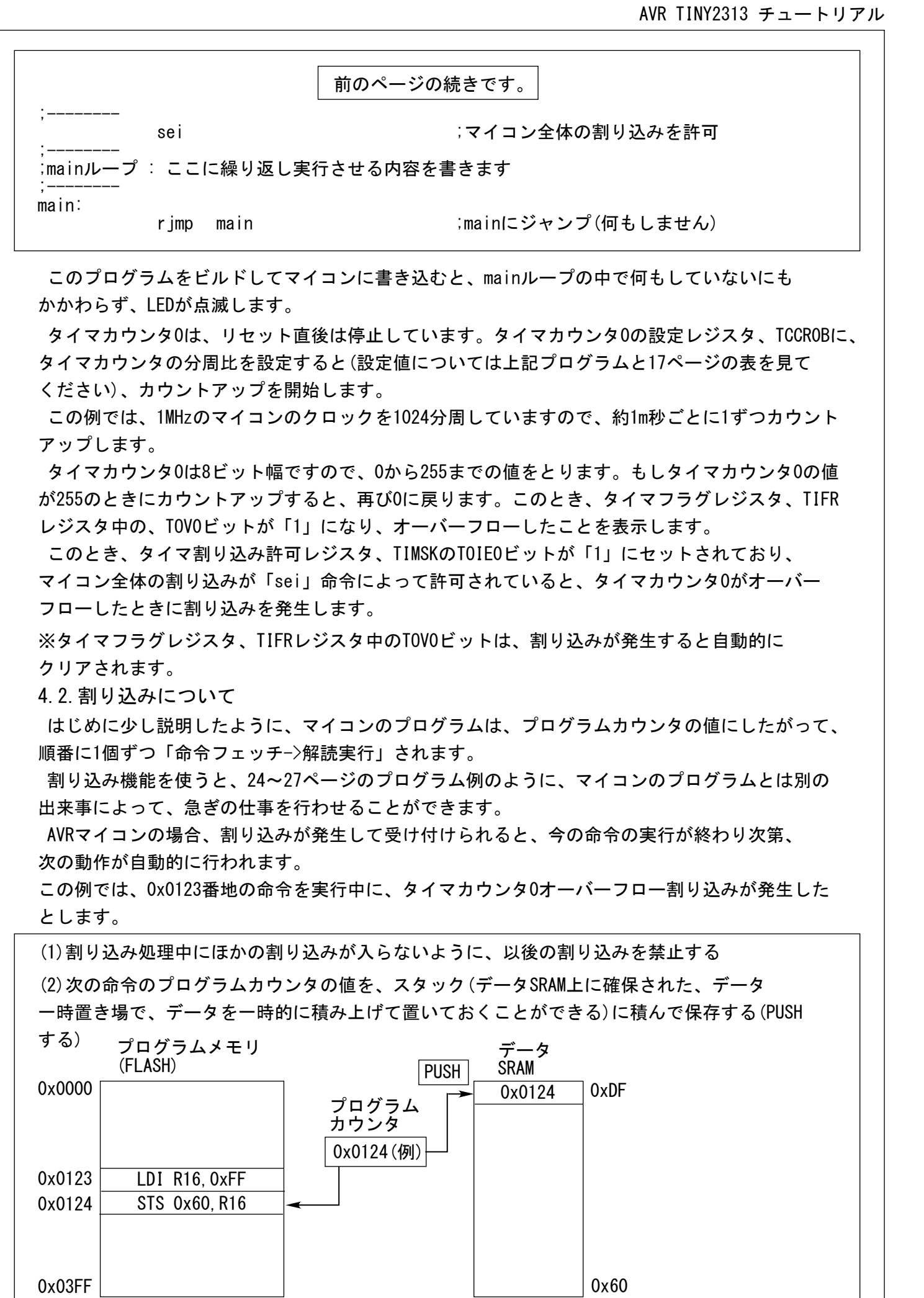

(3)受け付けられた割り込み要因に応じた割り込みベクタの番地が、プログラムカウンタに 書き込まれる。(プログラムメモリ上の割り込みベクタの番地にジャンプします) 割り込みベクタ領域は、ATtiny2313の場合、プログラムメモリの0x0000番地からはじまって います。プログラムメモリ上のどの割り込みベクタにジャンプするかは、割り込みの要因別に、 すでに決まっています。(ユーザ側では変えられません)

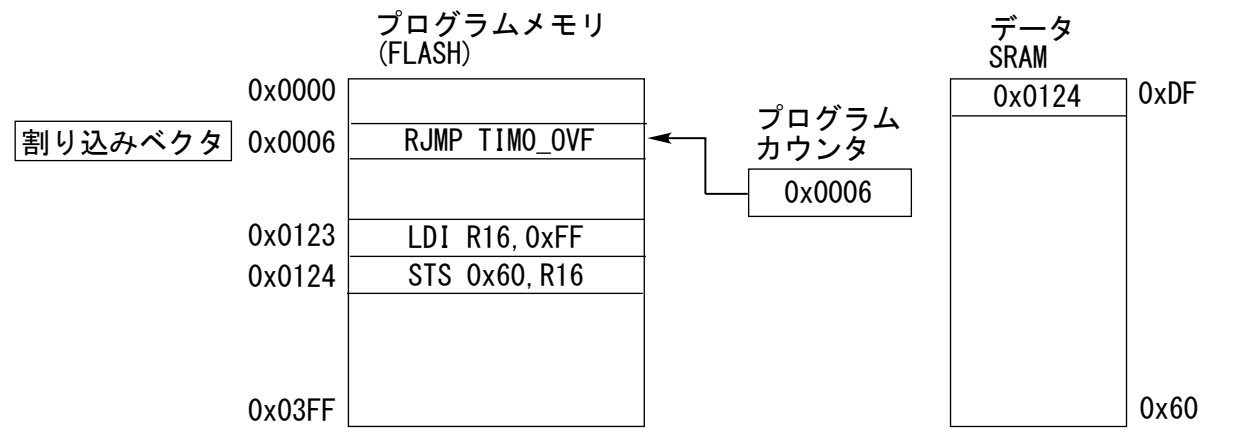

※この例では、タイマ0のオーバーフロー割り込みのベクタ(プログラムメモリ上の0x0006番地) にジャンプしています。

(4)この割り込みベクタの番地には、通常は割り込み処理プログラムへのジャンプ命令(RJMP)が 置かれているので、割り込み処理ルーチンにジャンプする。

割り込み処理ルーチンは、割り込みベクタ領域(ATtiny2313の場合、0x0000番地から0x0012番地) 以外であれば、プログラムメモリ上のどの番地にでも置くことができます。

(プログラムを書くユーザが自由に決められます)

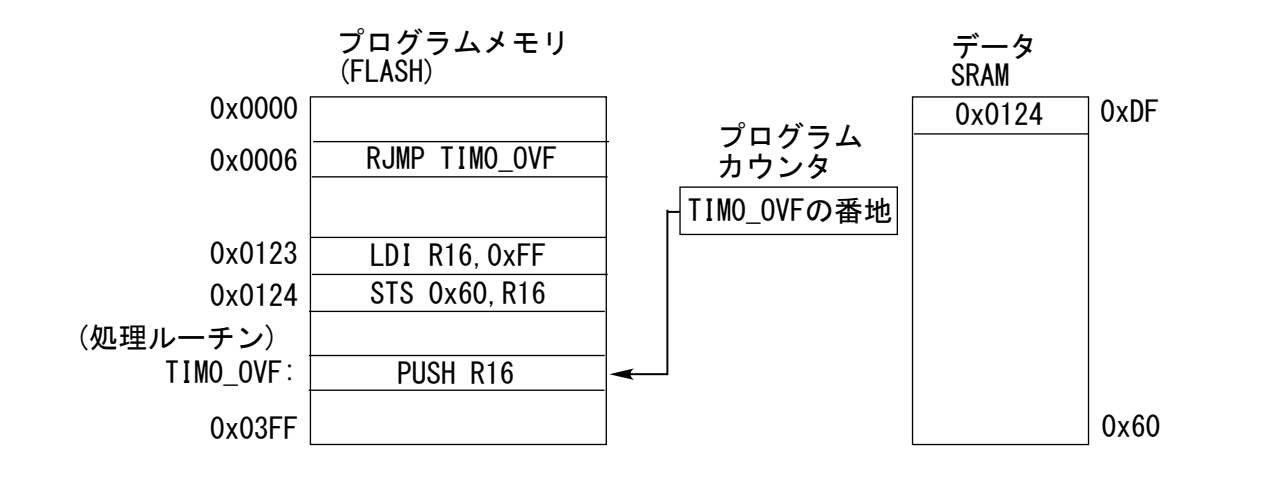

この(1)~(4)の一連の動作は、割り込みが発生し、受け付けられたときに自動的に行われます。 ※リセットだけは例外で、常に受け付けられます。また、プログラムカウンタは保存されません。

重要

次の場合は、タイマオーバーフローなどの割り込みのもととなる事象が発生しても割り込みとして 受け付けられず、保留されます。

(1)割り込み処理ルーチンを実行中のとき:

ATtiny2313では、割り込みの処理中はほかの割り込みは受け付けられません。

(2)SREG(演算結果などのフラグを保持するI/Oレジスタ)中のIビットが「0」のとき:

SREG中のIビットをSEI命令で「1」にしないと割り込みが受け付けられません。 (3)各周辺機能のI/Oレジスタ設定で、割り込みを発生するように設定していないとき

割り込みは、メインのプログラムの実行状況とは関係なく発生し、いつ起こるかわからないので、 割り込みの処理を行うときには、必ず次の操作を行います。 この操作は自動的には行ってくれないので、ユーザのプログラム中で行います。

(5) 割り込み処理ルーチン中で使用する汎用レジスタをスタックに積んで保存する。 フラグレジスタ(I/Oレジスタ中のSREGレジスタ)も、割り込み処理中で演算などで変化する ので、スタックに積んで保存する。

(例)<br>:tim0 ovf push r16 : r16を割り込み処理中に使うのでプッシュ<br>in r16.SREG :フラグレジスタは直接メモリに保存できた in r16, SREG ; フラグレジスタは直接メモリに保存できないので、 ...<br>push r16 ; r16にコピーして、r16をプッシュする

もし割り込み処理中で使う汎用レジスタを保存していなければ、割り込み処理プログラム中で 汎用レジスタの値が変更されてしまいますので、必ず保存してください。

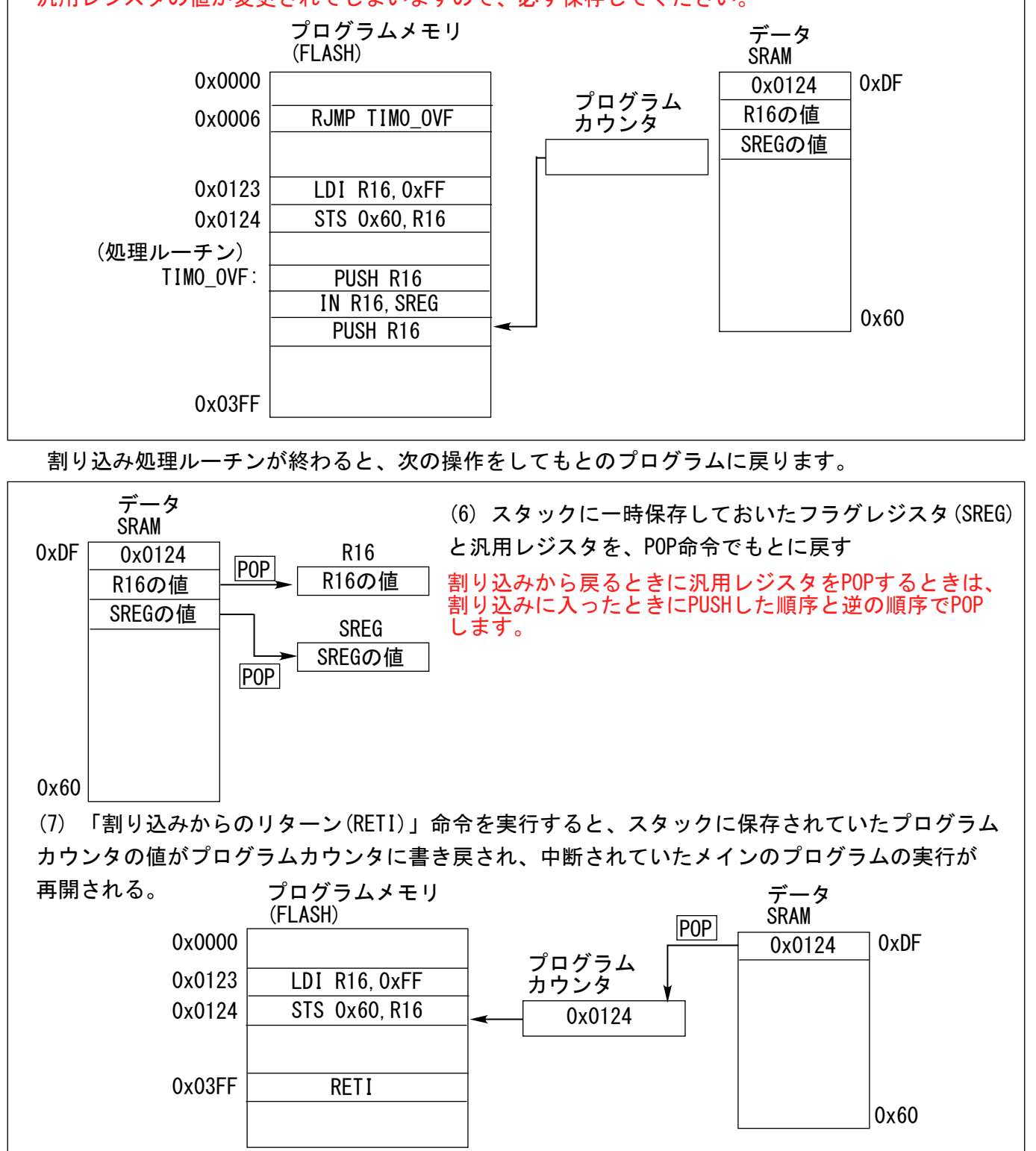

### 資料篇

(1)よく使われる、主な命令とその操作の概要

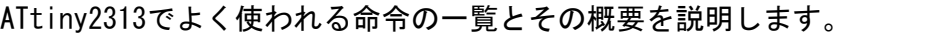

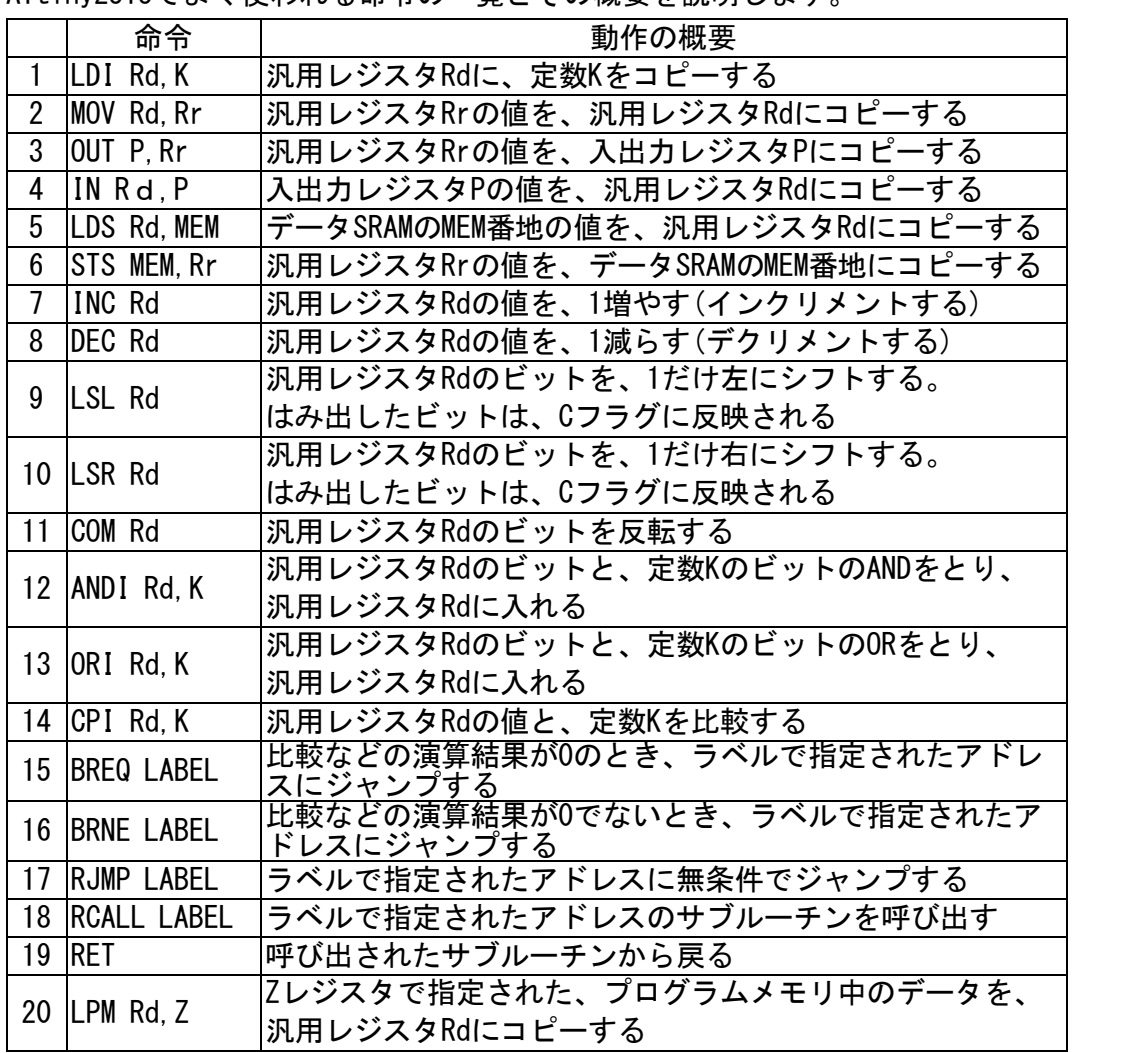

※ATtiny2313の全命令の詳細については、Atmel Studioのヘルプで調べることができますので、 参照してください。

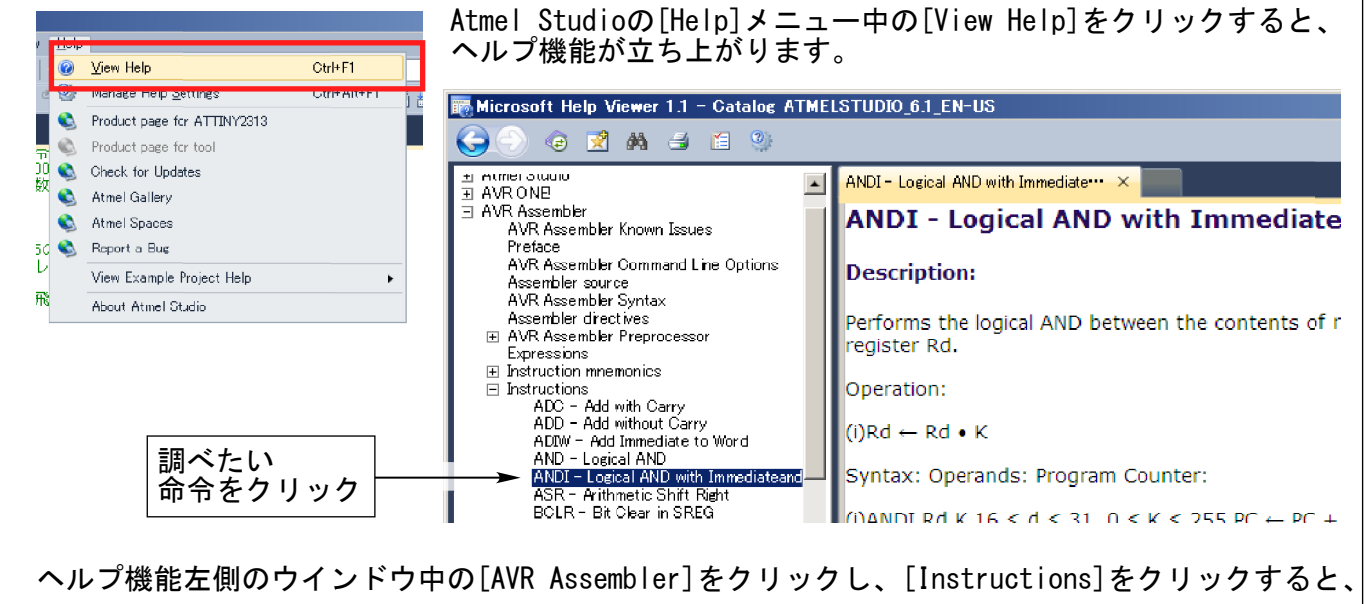

命令の一覧が出ます。調べたい命令をクリックすると、その命令の詳細が見られます。

#### ATtiny2313 全命令の概要 (1/2) (ATtiny2313のデータシートより引用)

#### 命令表の見かた

- (1)「Operands」欄の「Rd」「Rr」は、汎用レジスタを、「K」は数値(定数)を表します。
- (2)「FLAGS」欄は、ステータスレジスタ(SREG)中のフラグの中で、どのフラグが変更されるか を表します。
- (3) 「#CLOCKS」欄は、命令を実行するのに必要なクロック数です。

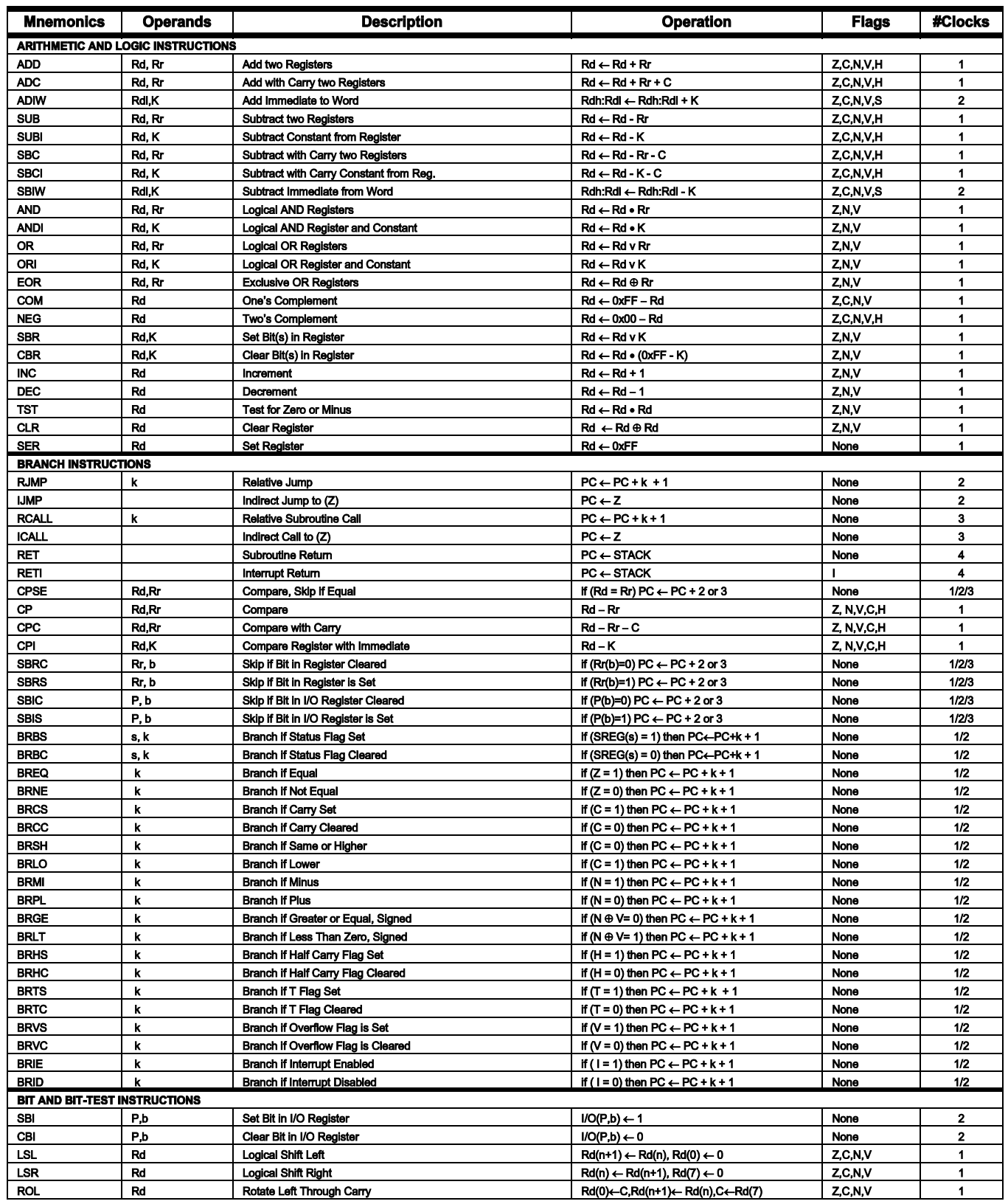

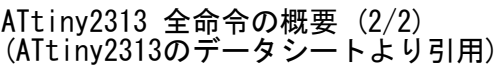

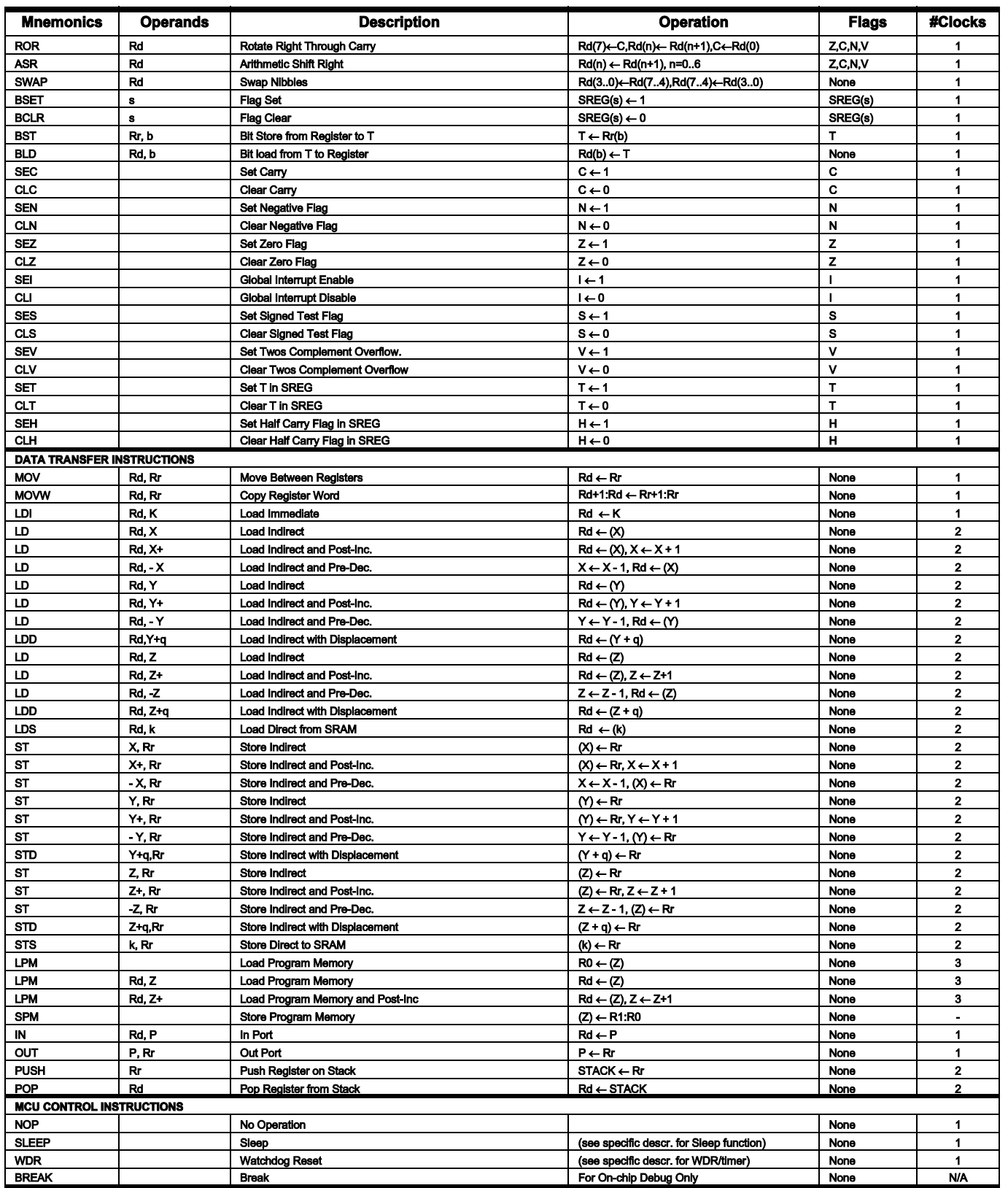

(2)よく使う擬似命令一覧

.include "**filename** " :

ソースプログラム中で、別のファイルを取り込みたいときに使用します。

filenameのところには、取り込みたいファイルの名前が入ります。

(例) .include "tn2313def.inc" ; ATtiny2313用レジスタ定義ファイルを取り込む .org **address** :

この擬似命令の後ろの命令を、プログラムメモリ中の指定したアドレスから置くよう、 アセンブラに指示します。 (例) .org 0x0013 ; この後の命令をプログラムメモリの0x0013番地

; から配置する

. equ **name** =**式** 

「式」で表される数値に、「name」で表される名前をつけます。

数値に名前をつけることで、プログラム中では名前を使って書くことができます。

(例) .equ rcunt = 0x60 ; ATtiny2313の内部SRAMの先頭番地(0x60)に、

; "rcunt"と名前をつけた

lds r16,rcunt ; rcuntという名前で、0x60という値を使うことができる

.db *data0,data1,....*

プログラムメモリ中に、指定したデータを置くときに使用します。

このチュートリアルでは説明しませんでしたが、置かれたデータはLPM命令で汎用レジスタに コピーすることができます。

※1行中のデータの個数は偶数個でないと、ビルド時に警告が出ます。

(例) .db 0x00,0x01,0x02,0x03 ;プログラムメモリ中に、0x00,0x01,0x02,0x03 ;というデータを置く

※これ以外にもたくさんの擬似命令がありますが、よく使うもののみを取り上げました。 詳細については、Atmel Studioのヘルプで[Assembler Directives]を選ぶと見ることが できますので、参考にしてください。

#### (3) ATtiny2313 I/Oレジスタマップ (ATtiny2313のデータシートより引用)

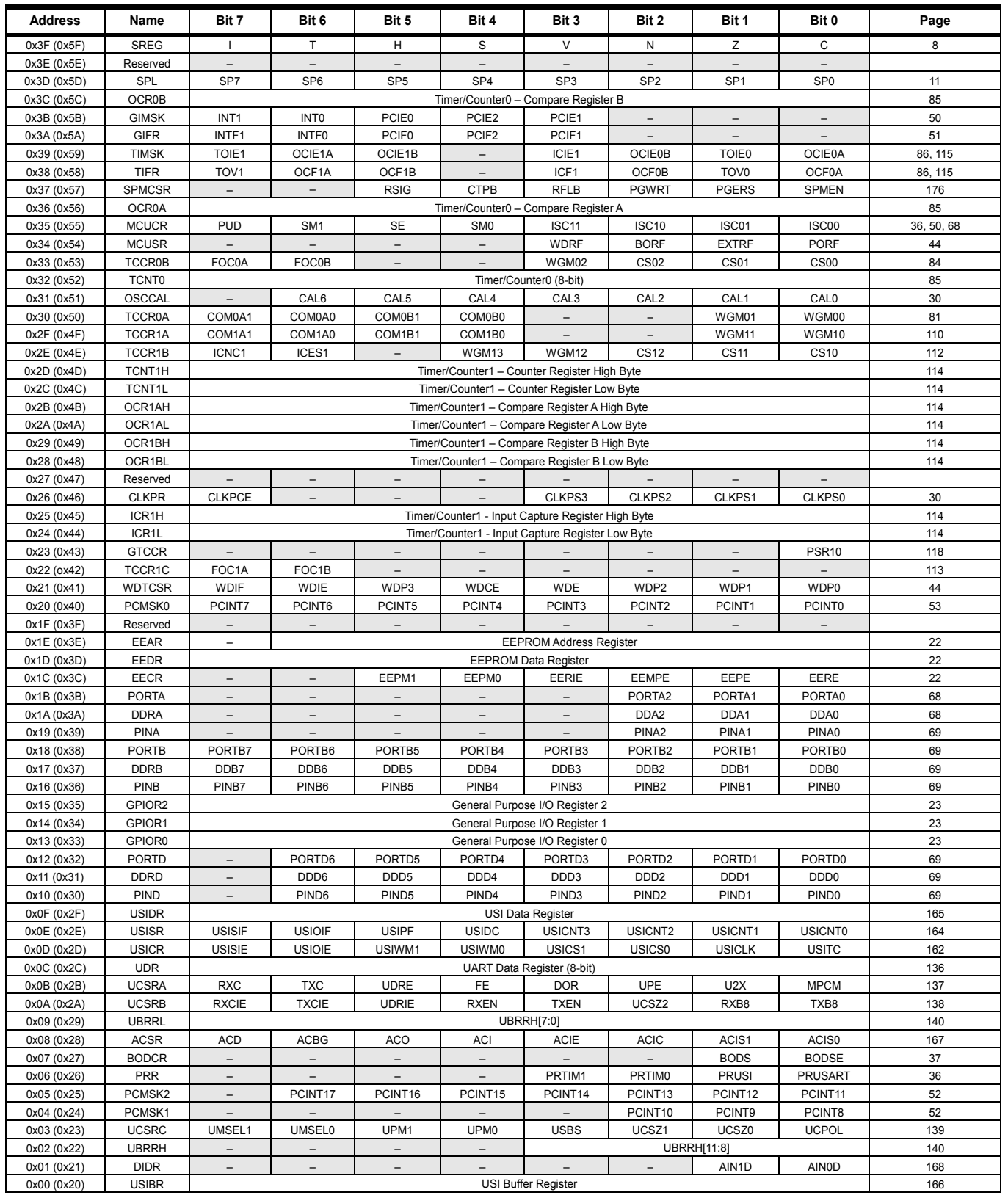

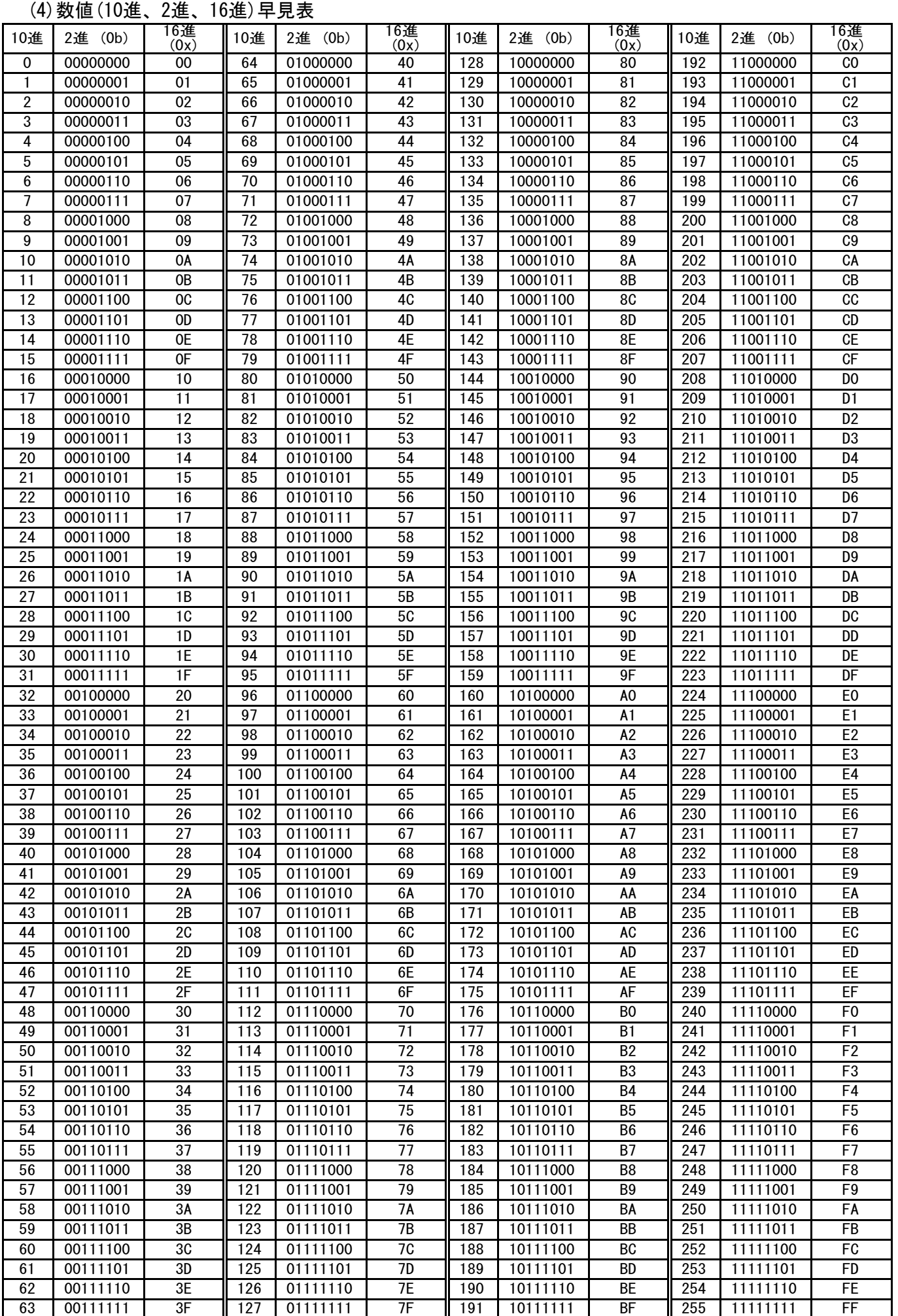

#### メモ

## 変更履歴

◎ 2013年7月 初版発行